# Windows DNS Active Directory

# $\bullet$  **Windows DNS Active Directory**

#### $\bullet$ **Windows DNS**  $\bullet$ **UNIX** 環境における **Windows DNS Windows DNS**

Windows DNS Active Directory Active Directory

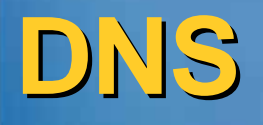

¾

#### $\overline{O}$ Windows DNS

**▷ Windows → DNS Active Directory** 

 ネットワークログオンのための**DNS**

¾ **DNS** サーバー上のレコード( サーバー上のレコード(**SRV**)として

# Windows DNS

 $\bigcirc$ 

 $\bigcirc$ 

# **Windows DNS**

# **Active Directory その方法**

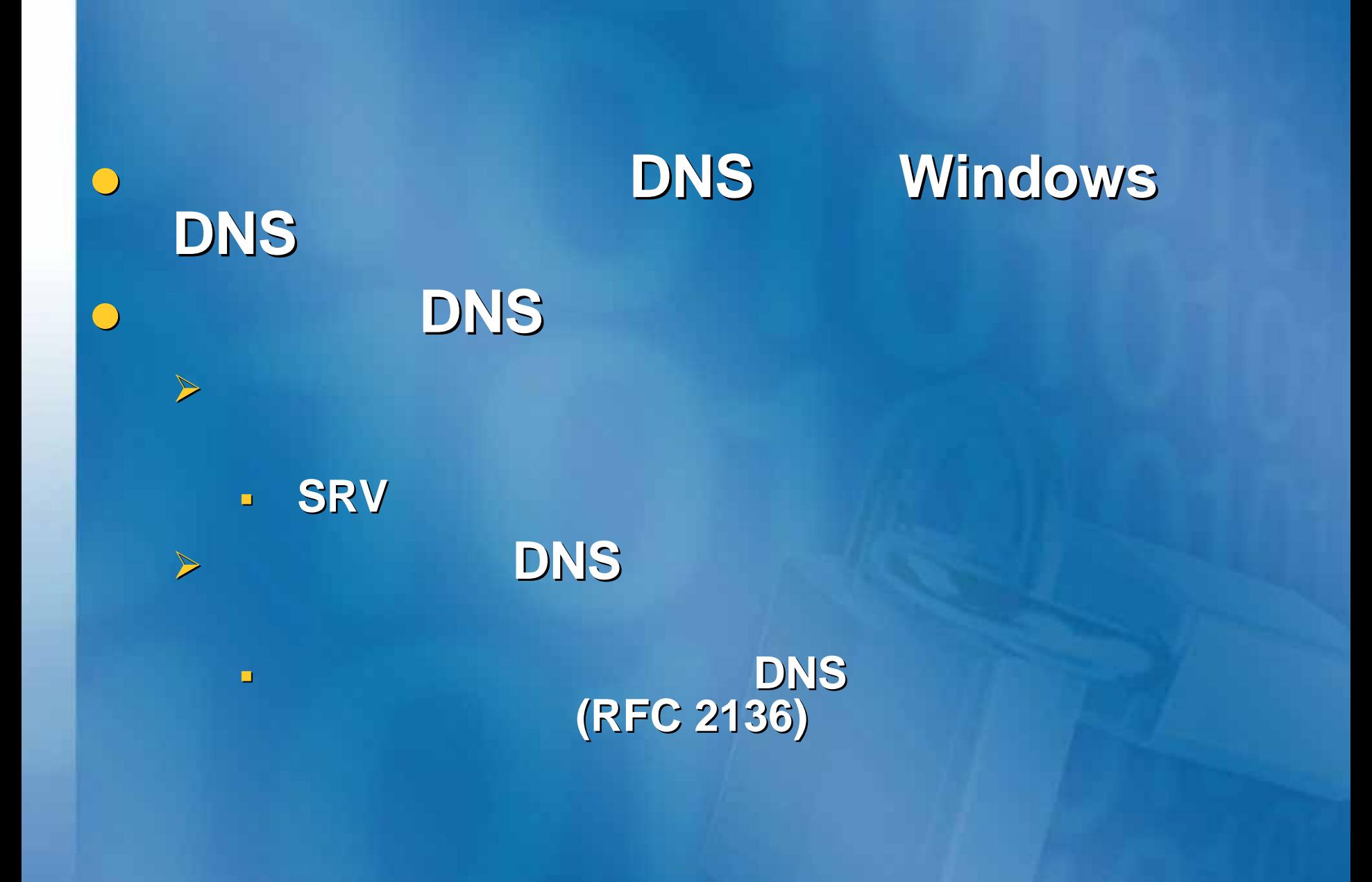

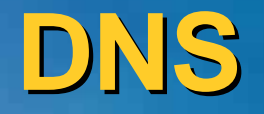

 $\bigcirc$  **Windows Server 2003 DNS Windows Server 2003 DNS Server**  $\bigcirc$  **Windows 2000 DNS server Windows 2000 DNS server**  $\bigcirc$  **SRV** レコード **(RFC 2782) (RFC 2782)** および動的更 **(RFC 2136) (RFC 2136)** は、**BIND version 8.2.2 patch 7 version 8.2.2 patch 7** 以降で完全にサ 以降で完全にサ

 $\bigcirc$ 

**Windows DNS** 

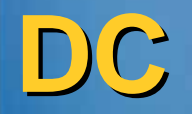

 $\bigodot$ 

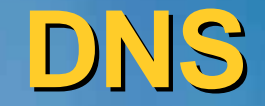

# $NETLOGON$

#### **> SRV SRV** レコード**: RFC 2782 : RFC 2782**

¾ **Locating LDAP servers using SRV: Locating LDAP servers using SRV: draft-ietf-ldapext ldapext-locate-\*.txt**

# **SRV** レコード

**SRV** 

¾ **<service>.<protocol>.<domain> IN SRV <service>.<protocol>.<domain> IN SRV <priority> <weight> <port> <host> <priority> <weight> <port> <host>**

### **\_ldap.\_tcp.dc.\_msdcs.corp.example.com. .corp.example.com. IN SRV 10 100 389 dc IN SRV 10 100 389 dc-01.corp.example.com. 01.corp.example.com.**

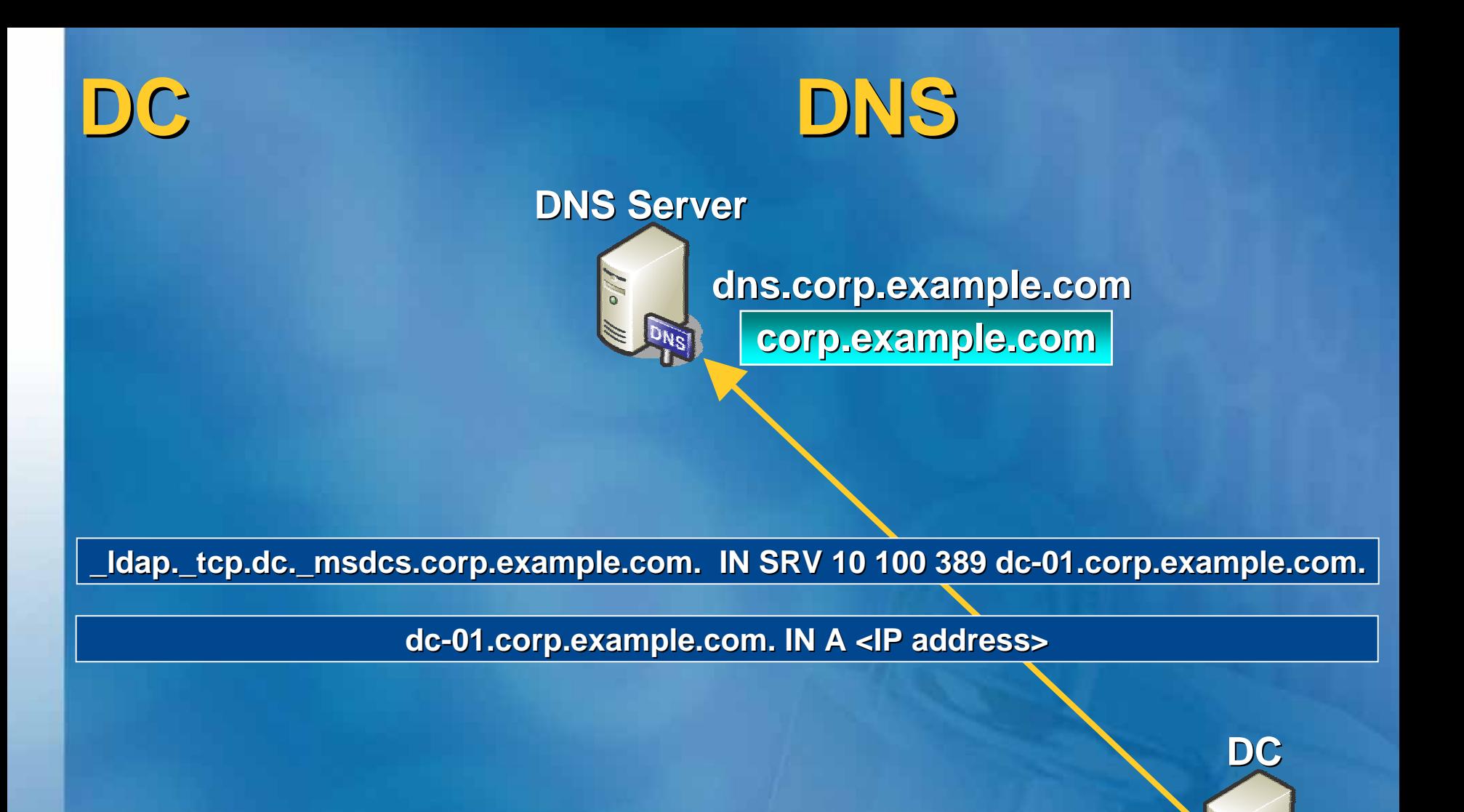

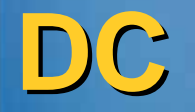

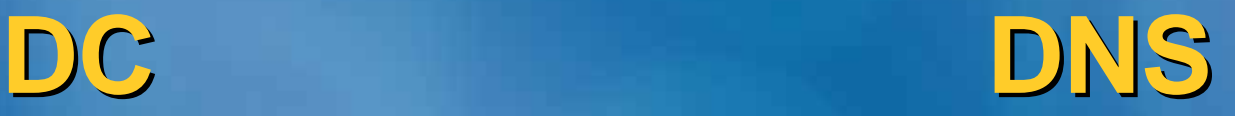

#### $\bullet$ **O** Windows *O Windows Mindows* するために するために **SRV**リソースレコードを要求する

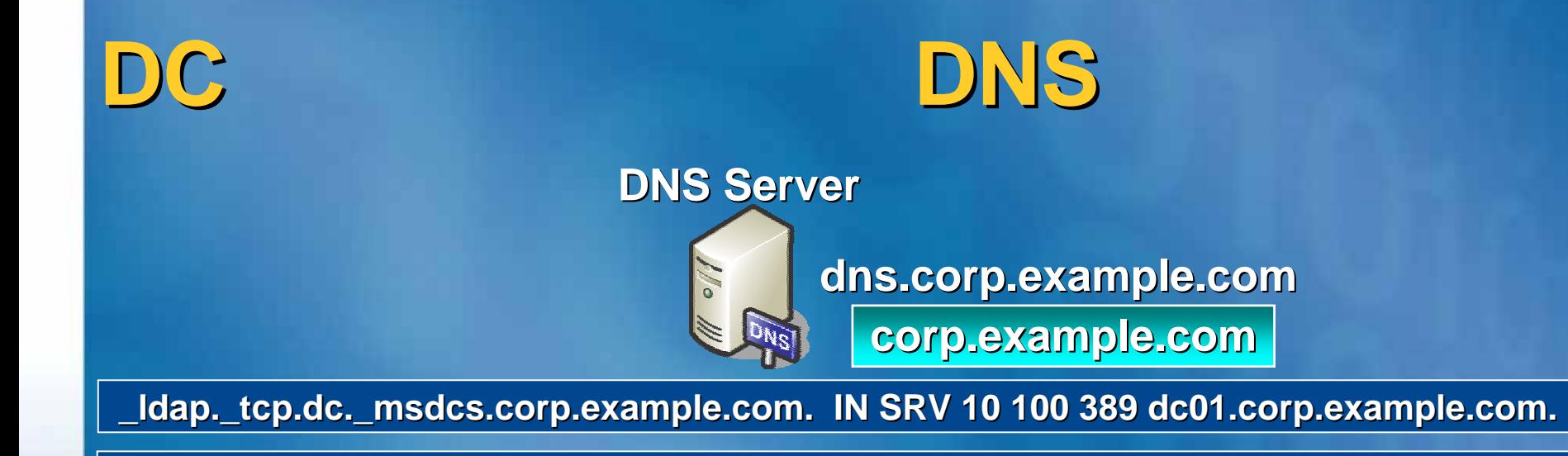

**dc-01.corp.example.com. IN A <IP address> 01.corp.example.com. IN A <IP address>**

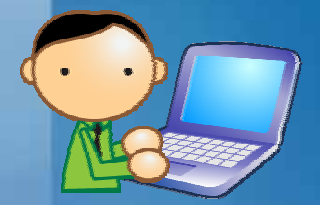

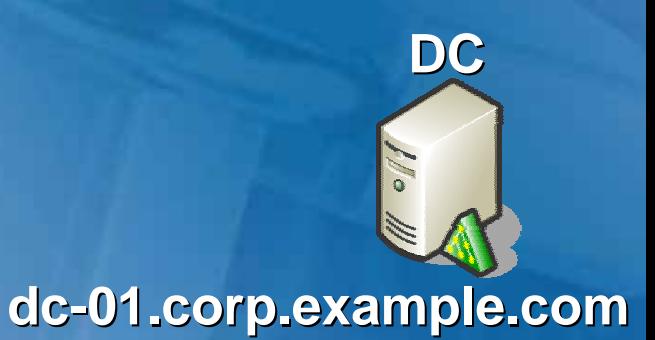

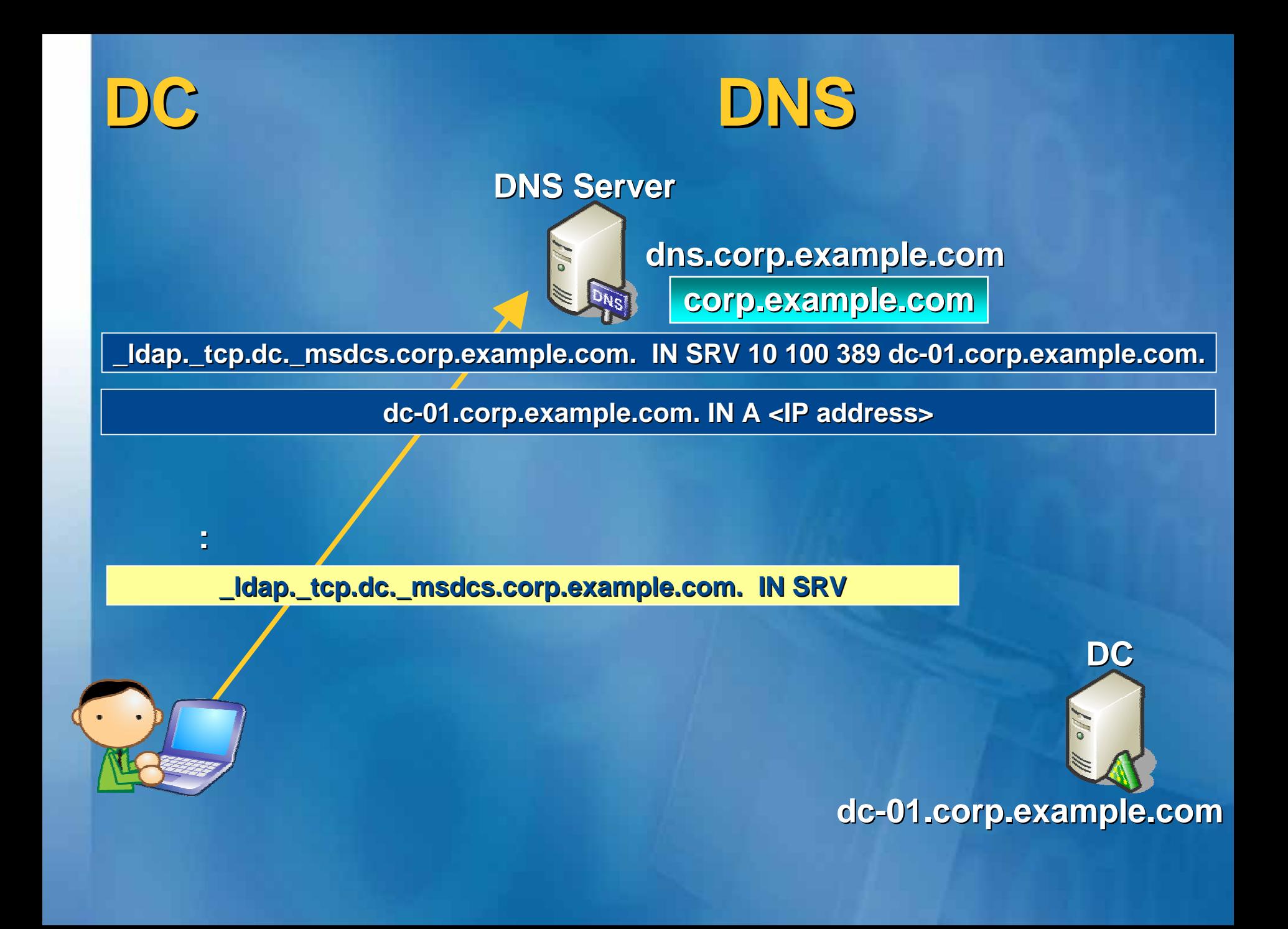

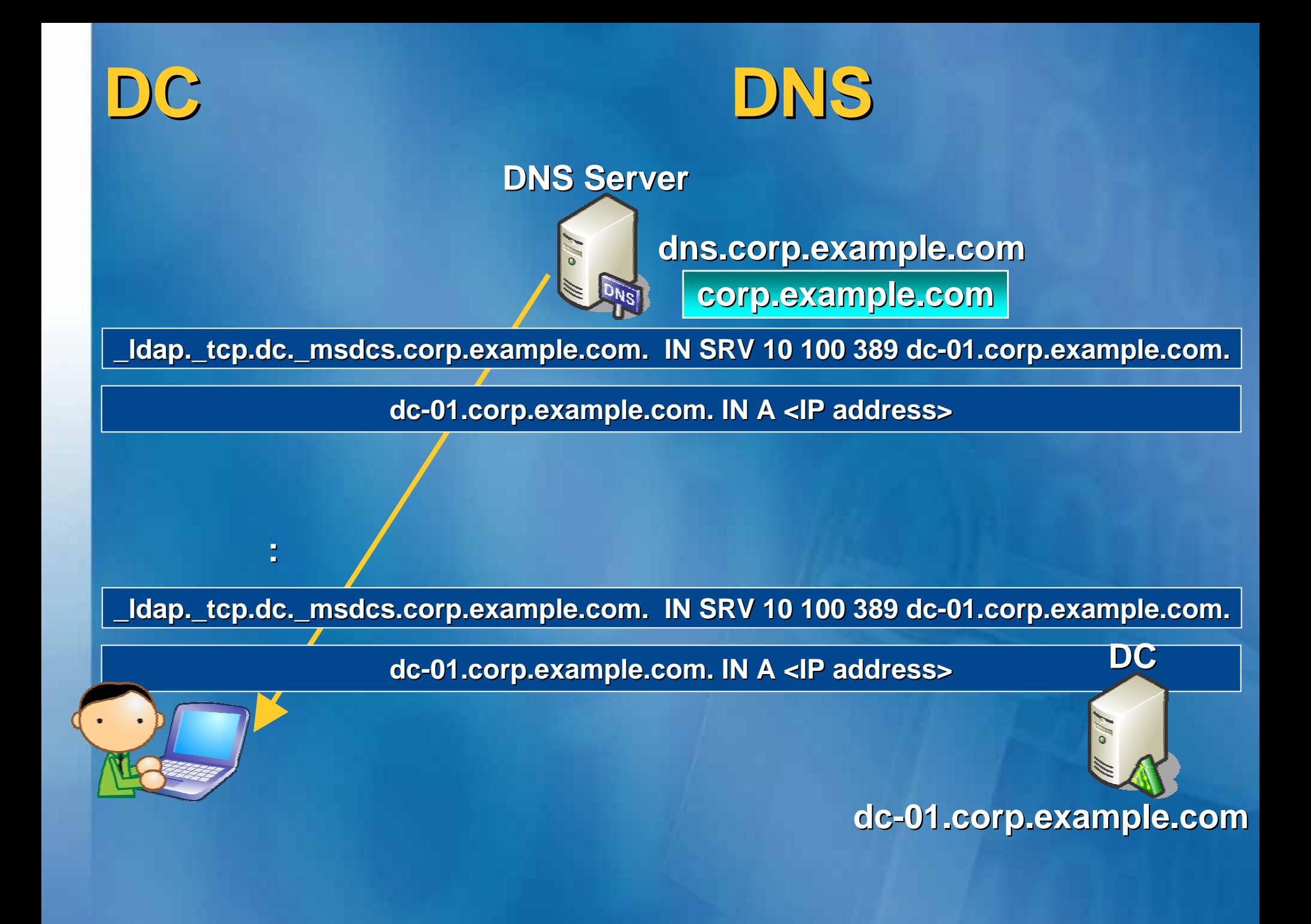

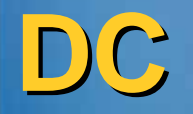

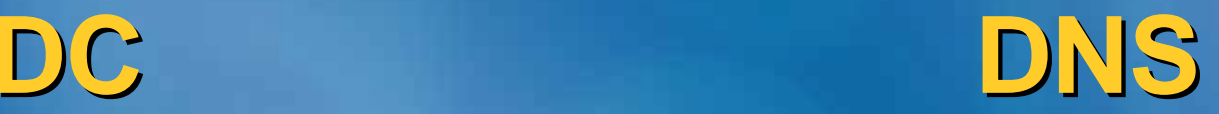

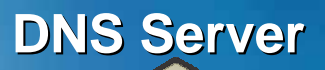

**Po** 

**dns.corp.example.com corp.example.com**

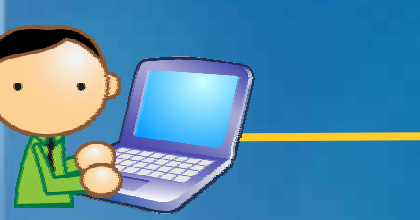

**dc-01.corp.example.com**

**DC**

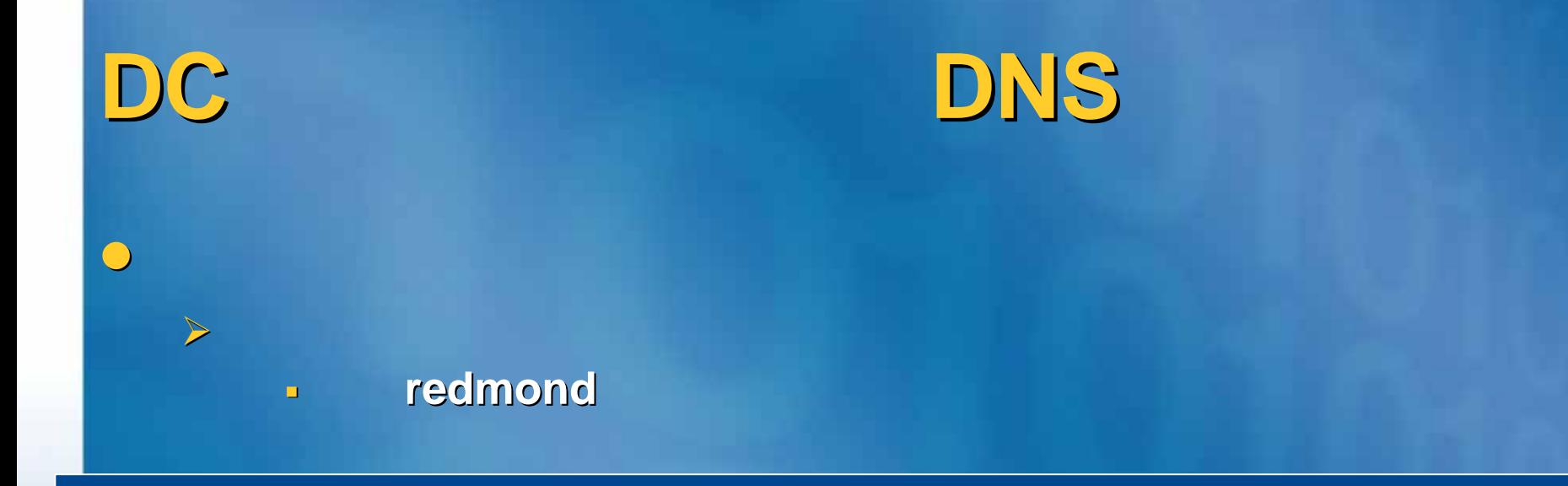

### **\_ldap.\_tcp.***redmond redmond***.\_sites.dc. .\_sites.dc.\_msdcs.corp.example.com. .corp.example.com. IN SRV 10 100 389 dc IN SRV 10 100 389 dc-02.corp.example.com. 02.corp.example.com.**

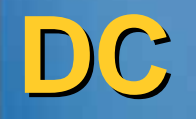

DC DNS

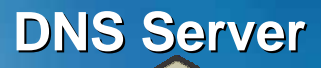

**Po** 

**dns.corp.example.com corp.example.com**

**DC2**

**dc-02.corp.example.com**

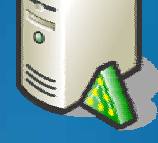

#### **Redmond Redmond**

**Atlanta Atlanta**

**DC**

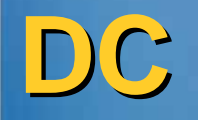

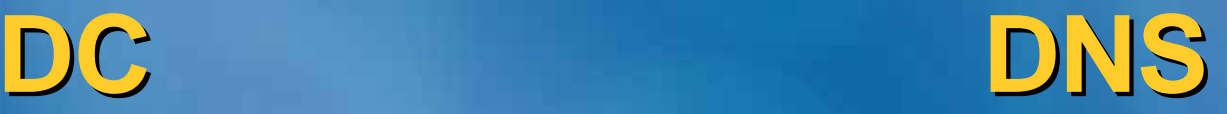

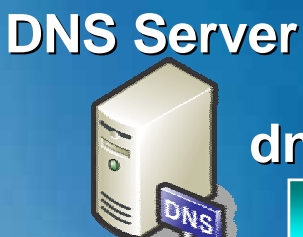

**dns.corp.example.com corp.example.com**

**dc-02.corp.example.com**

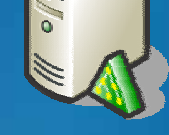

**DC2**

**Redmond Redmond**

**Atlanta Atlanta**

**DC**

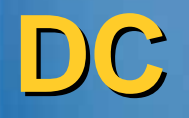

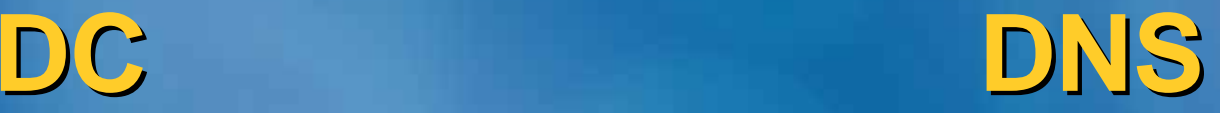

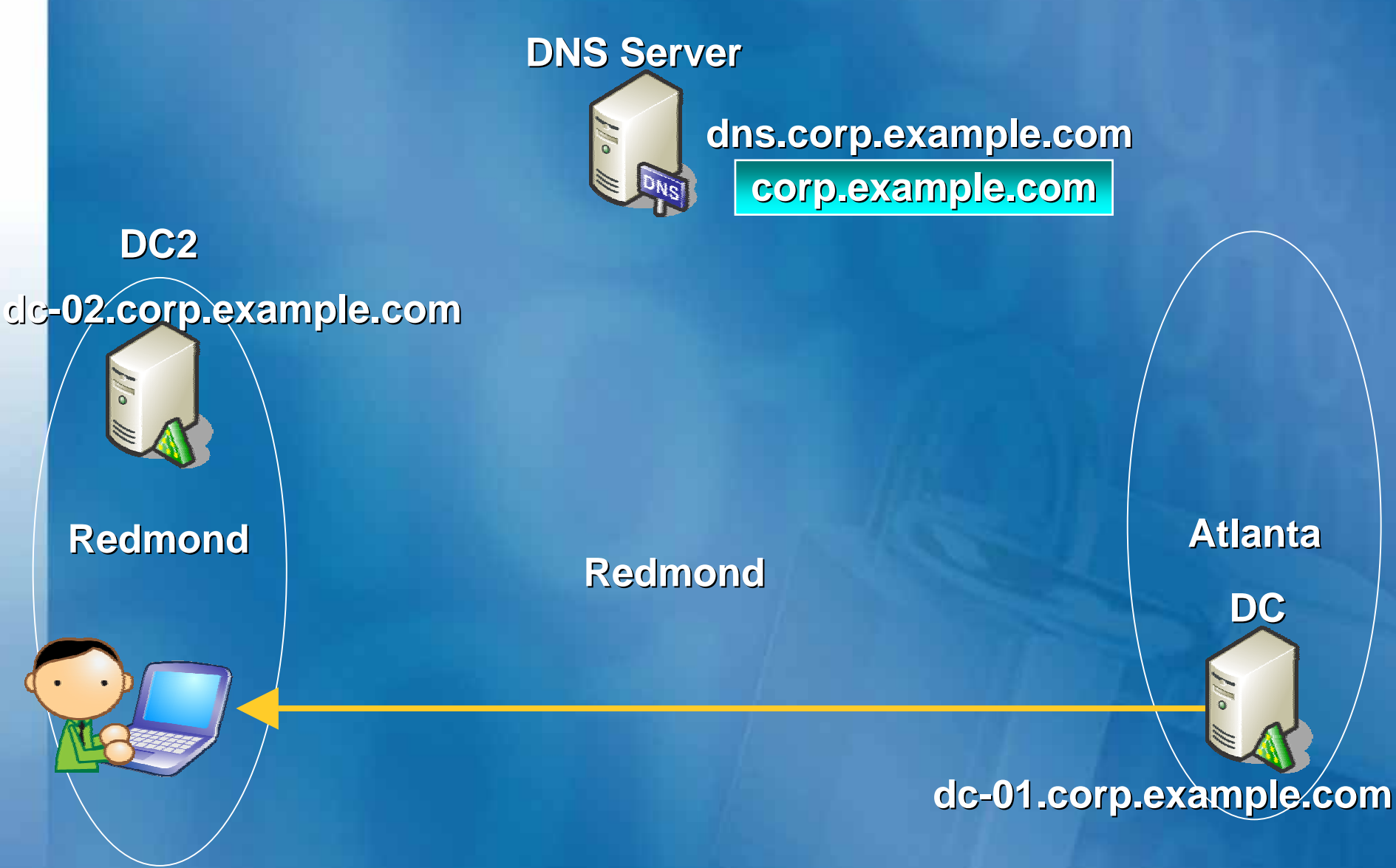

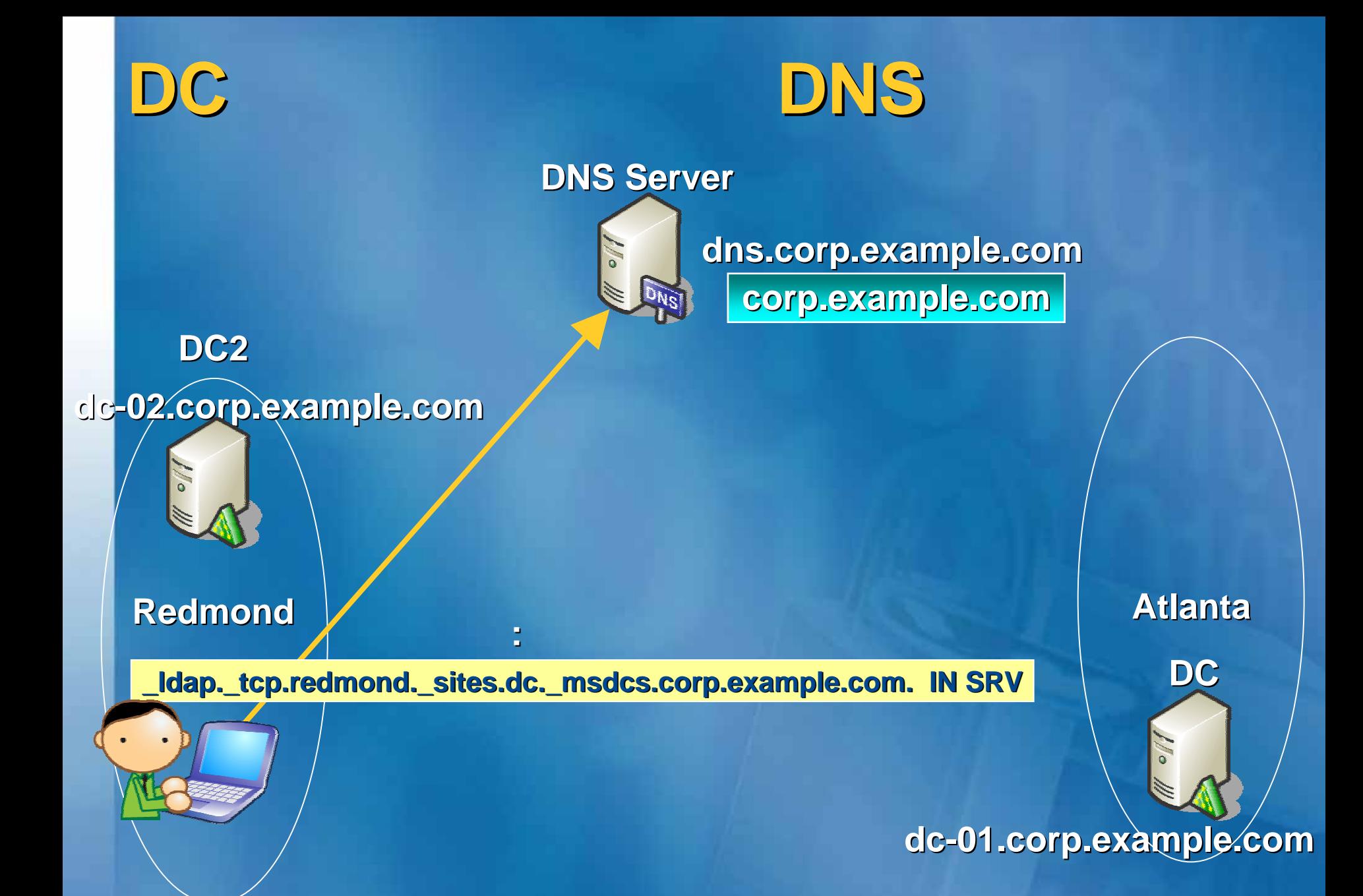

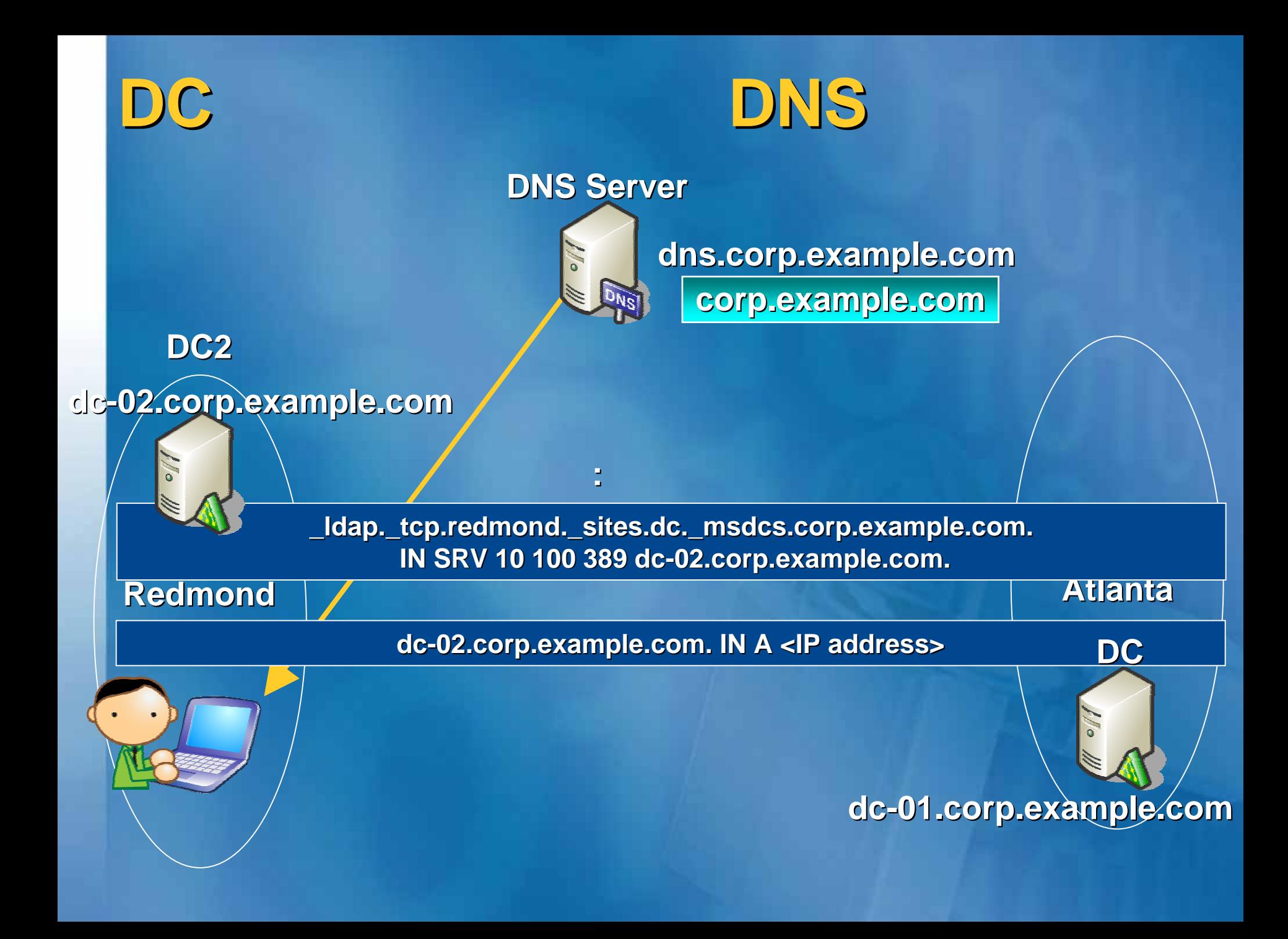

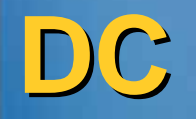

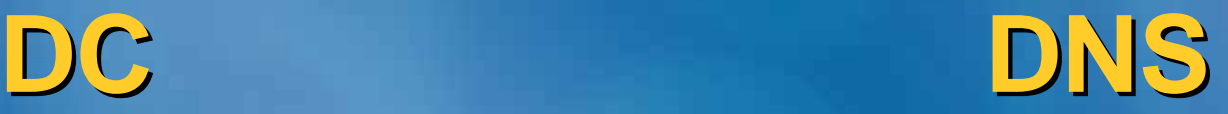

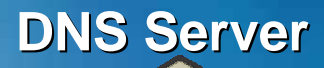

**PO** 

**dns.corp.example.com corp.example.com**

**dc-02.corp.example.com**

ドメインコントローラ(『キャンピントローラ』) - 『キャンピントローラ』 - 『キャンピントローラ』 - 『キャンピントローラ』 - 『キャンピントローラ』 - 『キャンピントローラ』 - 『キャンピントローラ』 - ドメインコントローラへのアクセス

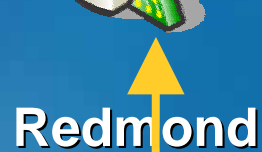

**DC2**

**Atlanta Atlanta**

**DC**

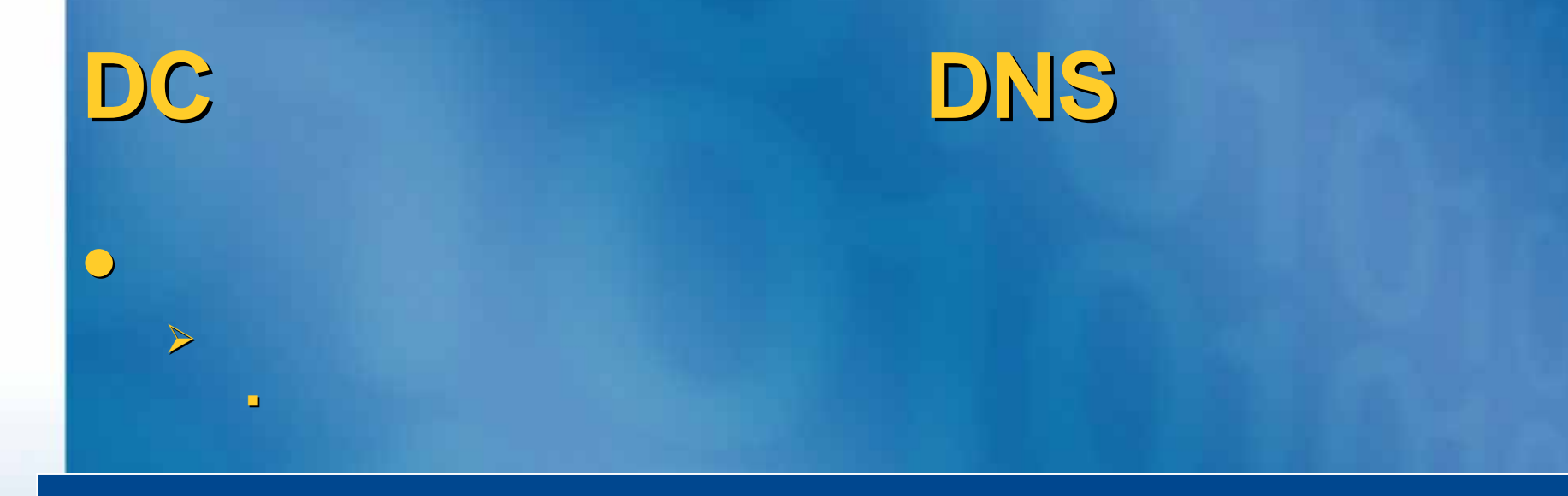

### $\overline{\phantom{a}}$ **\_ldap.\_tcp.***g/C***.\_msdcs.corp.example.com. IN SRV 10 100 389 dc01.corp.example.com. IN SRV 10 100 389 dc01.corp.example.com.**

# Windows DNS

 $\bigcirc$ 

### $\bullet$ **Active Directory**

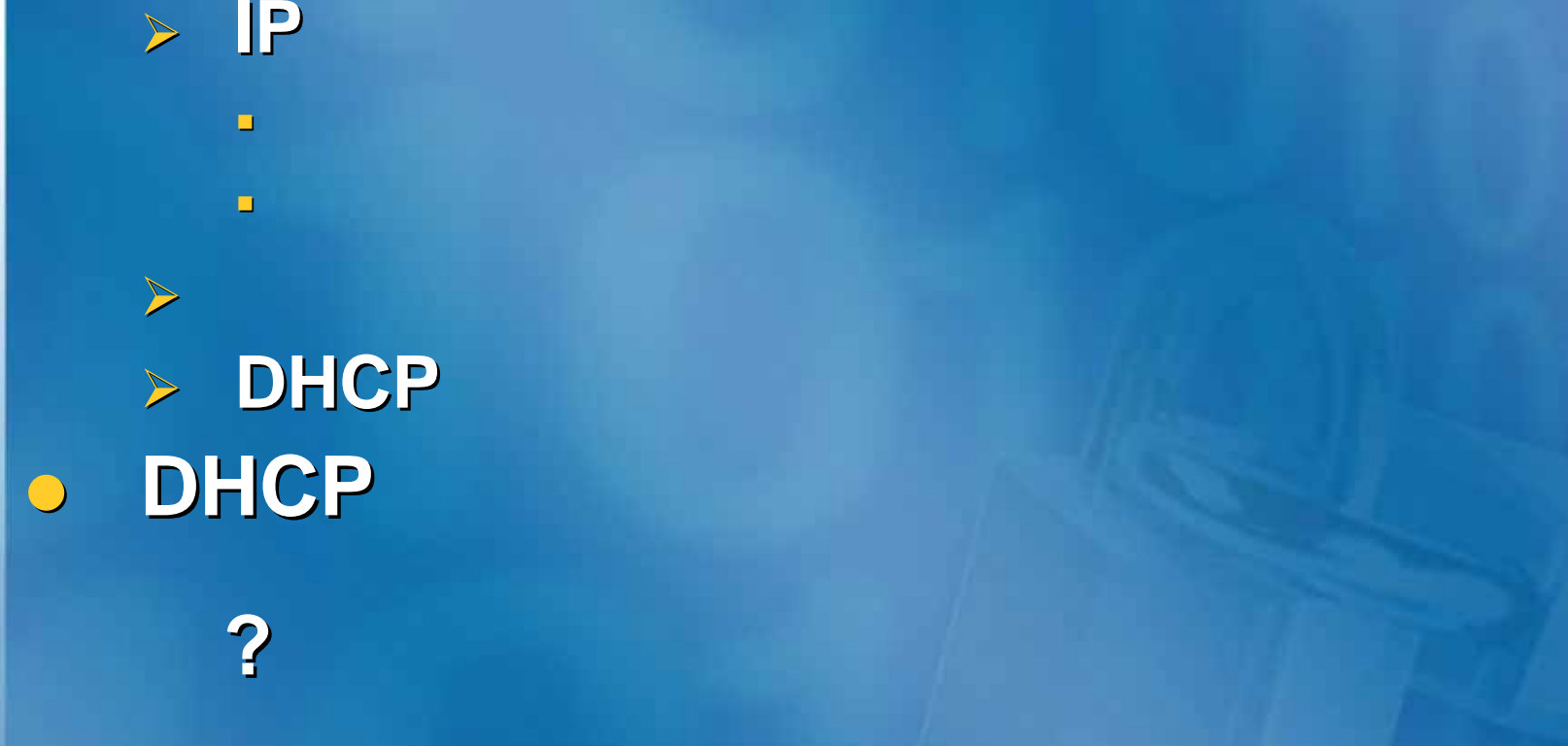

 $\bigcap$ 

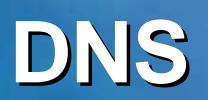

#### **"**

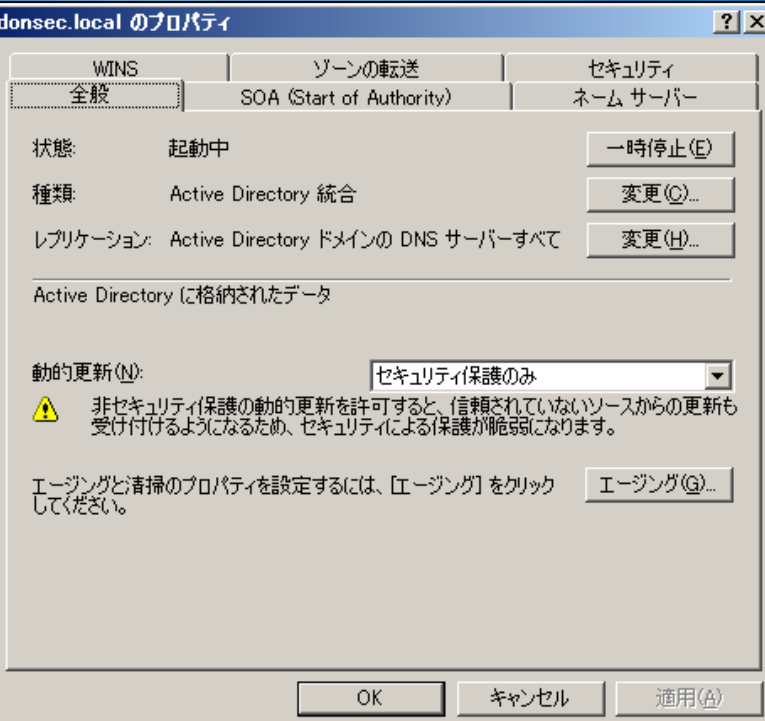

 $\overline{\mathbf{O}}$ 

 $\bullet$ 

¾

**"**

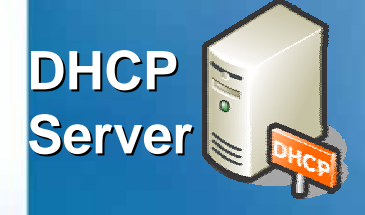

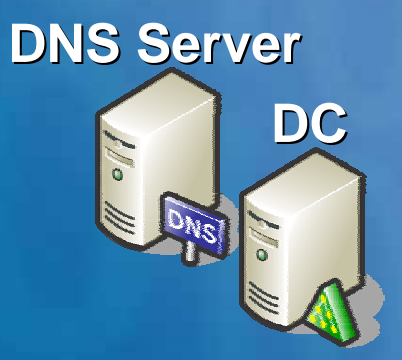

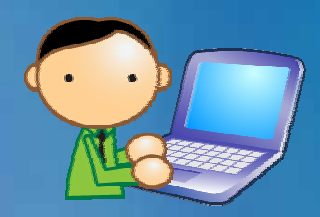

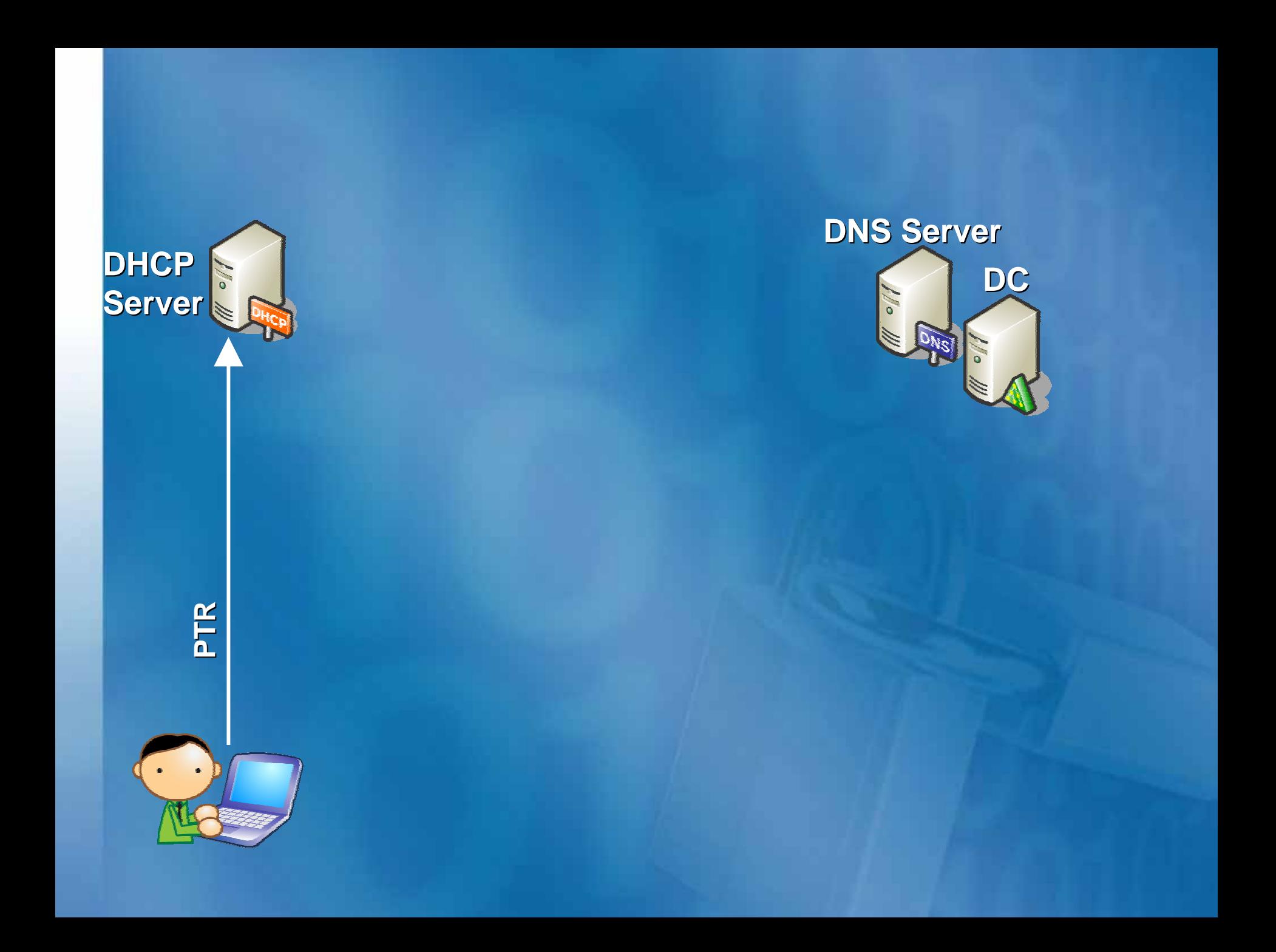

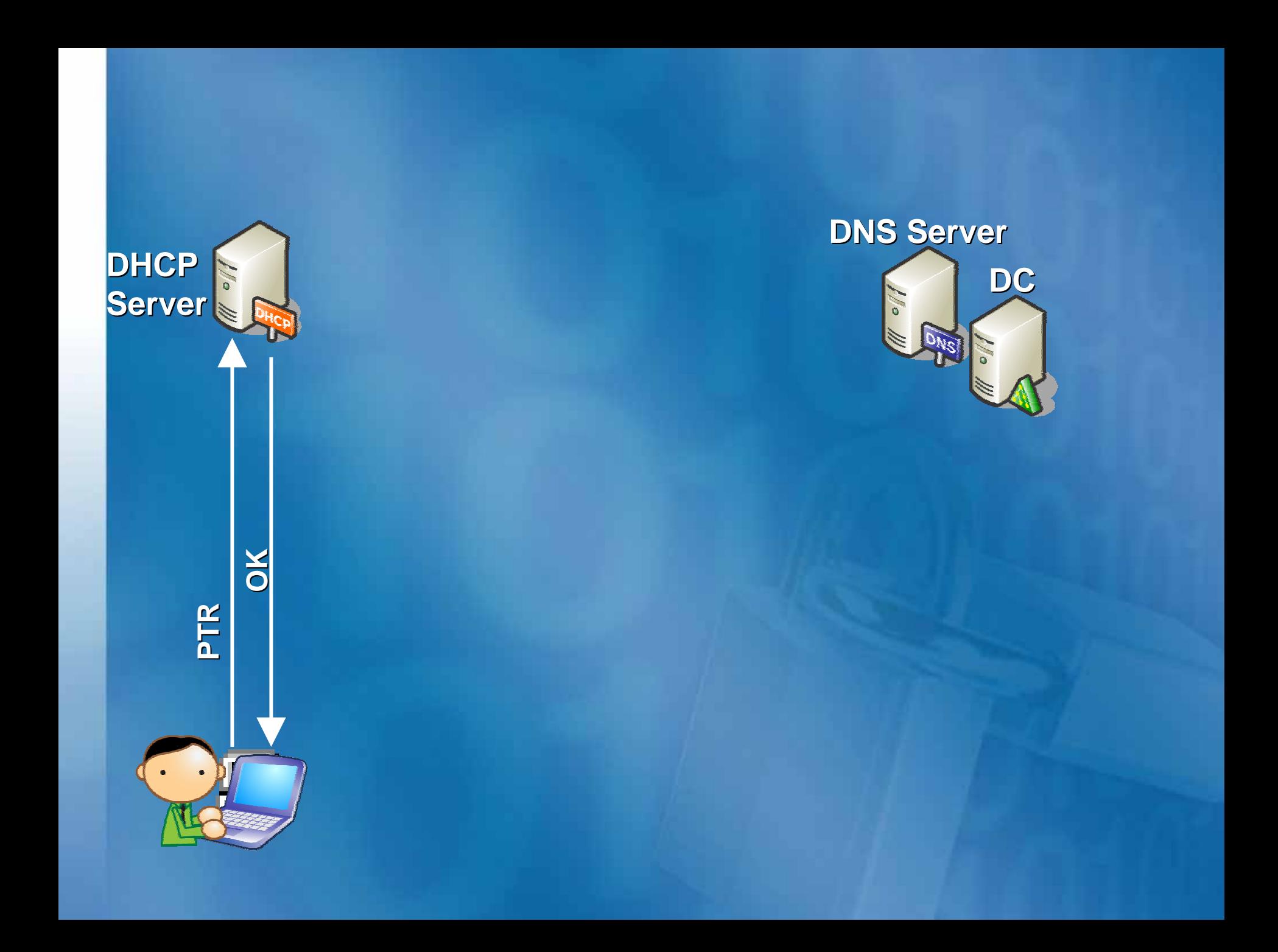

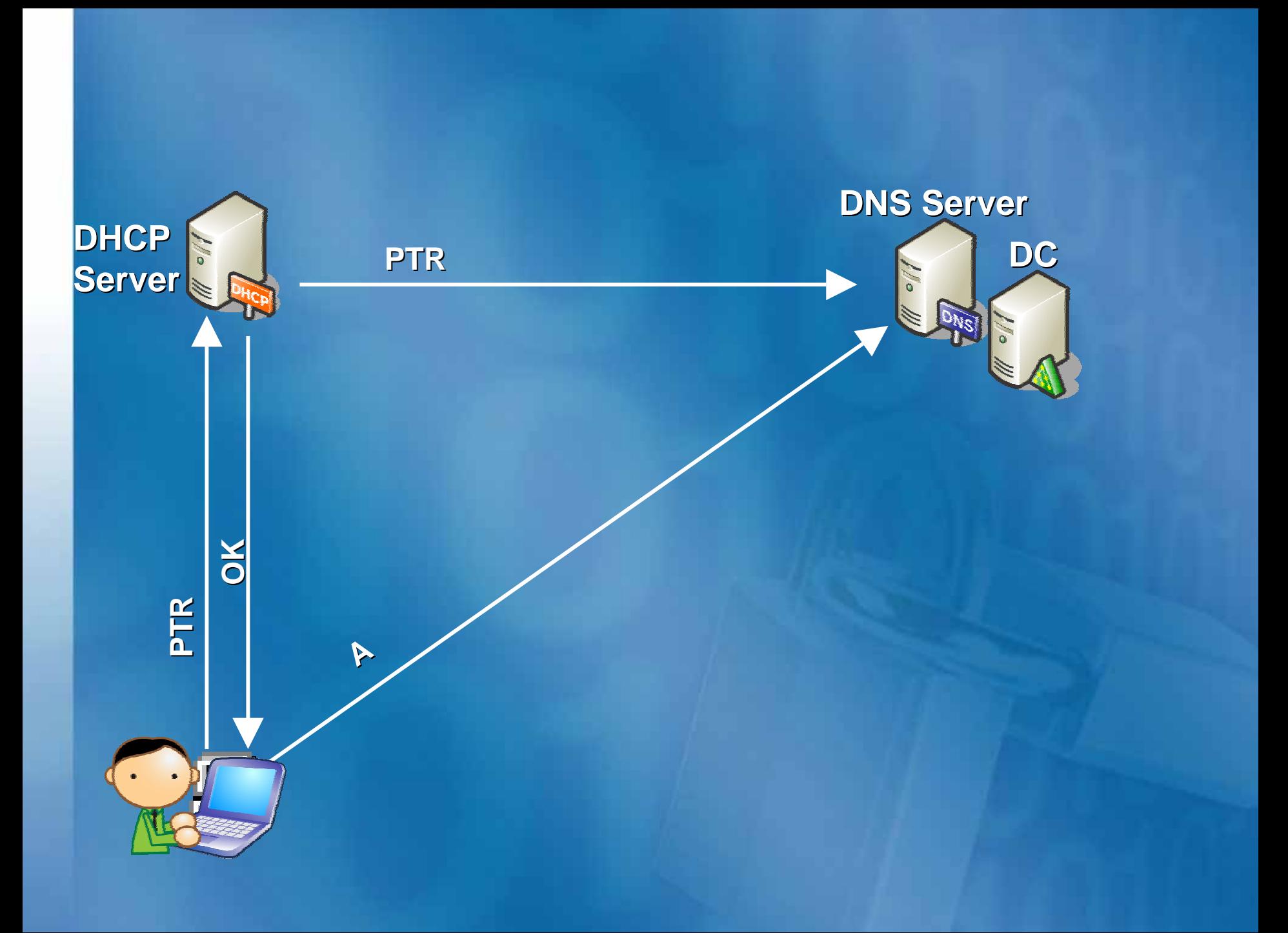

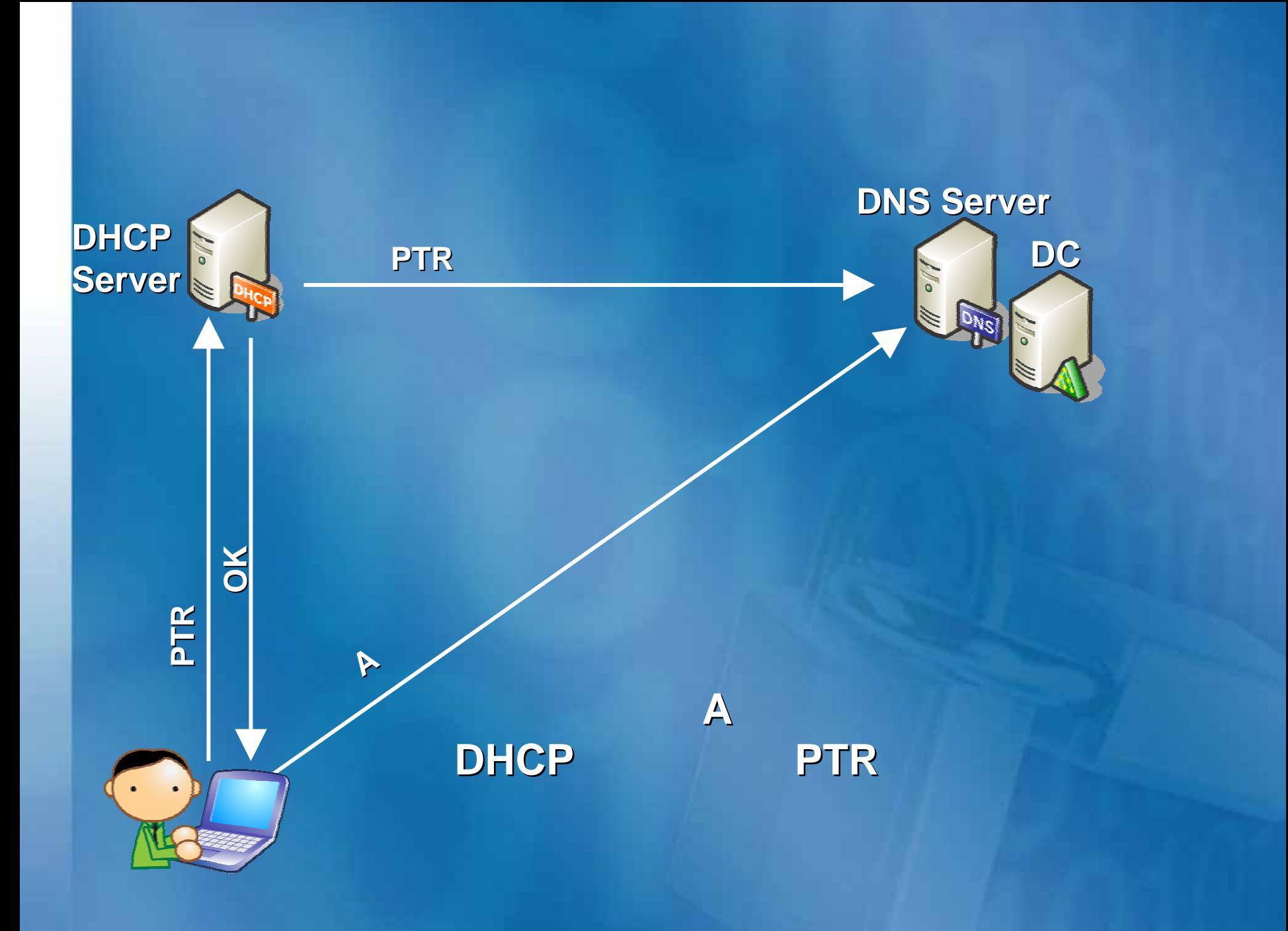

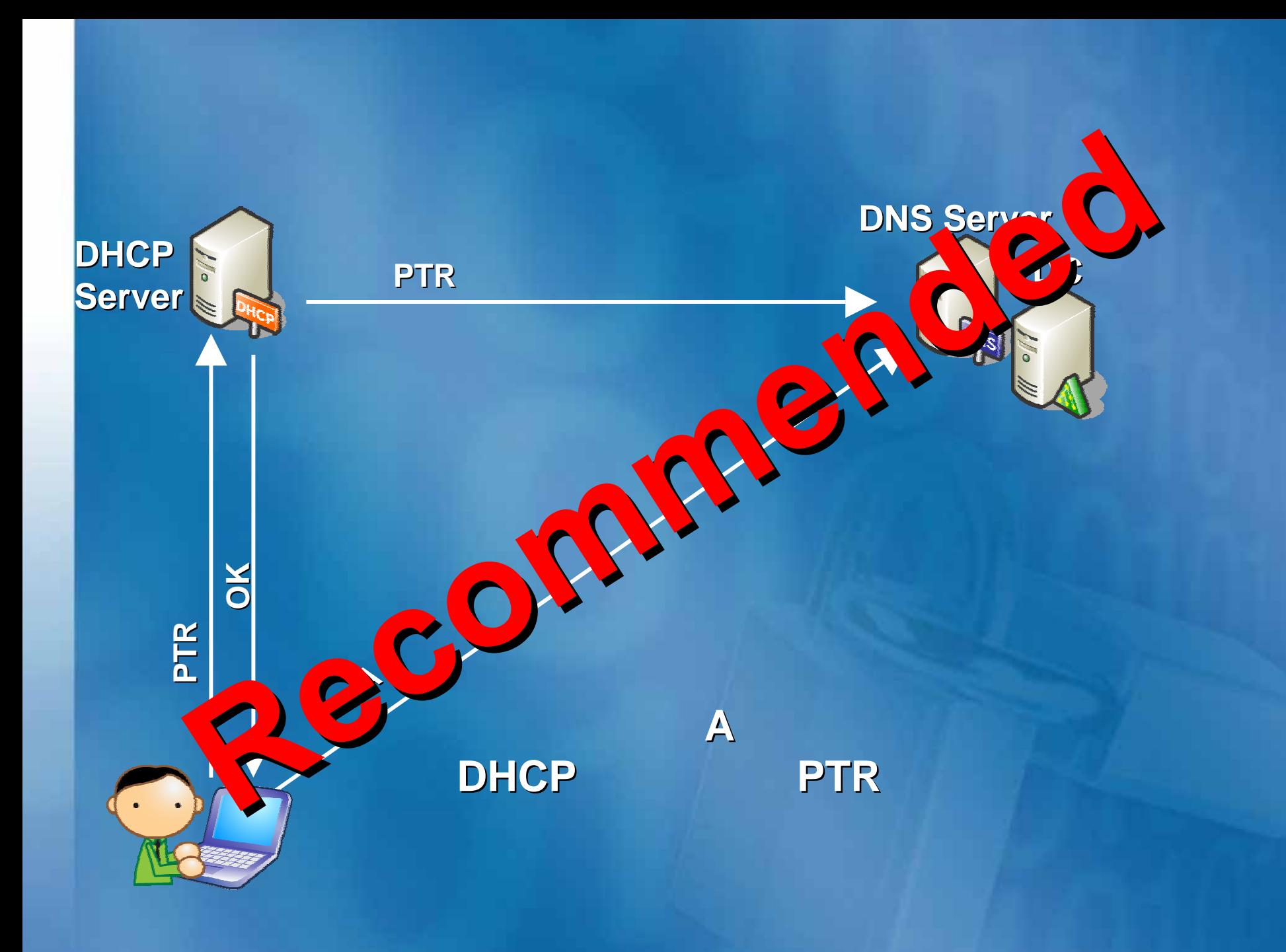

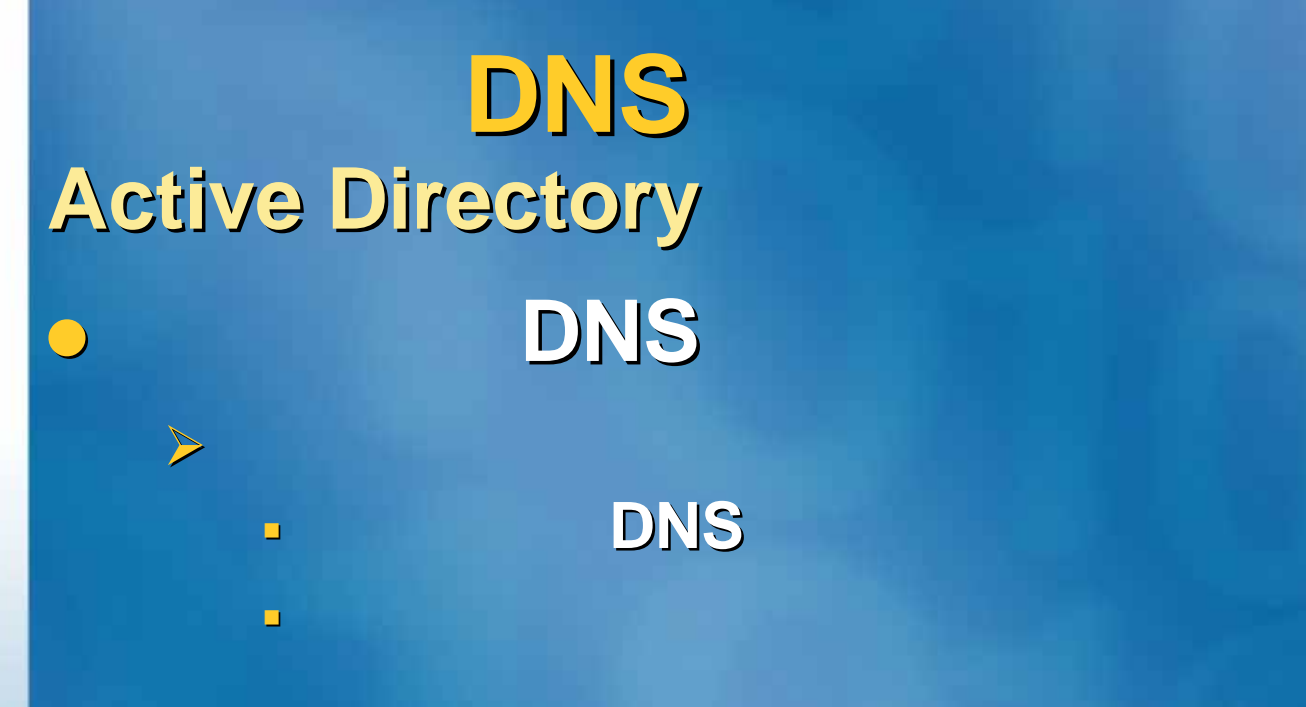

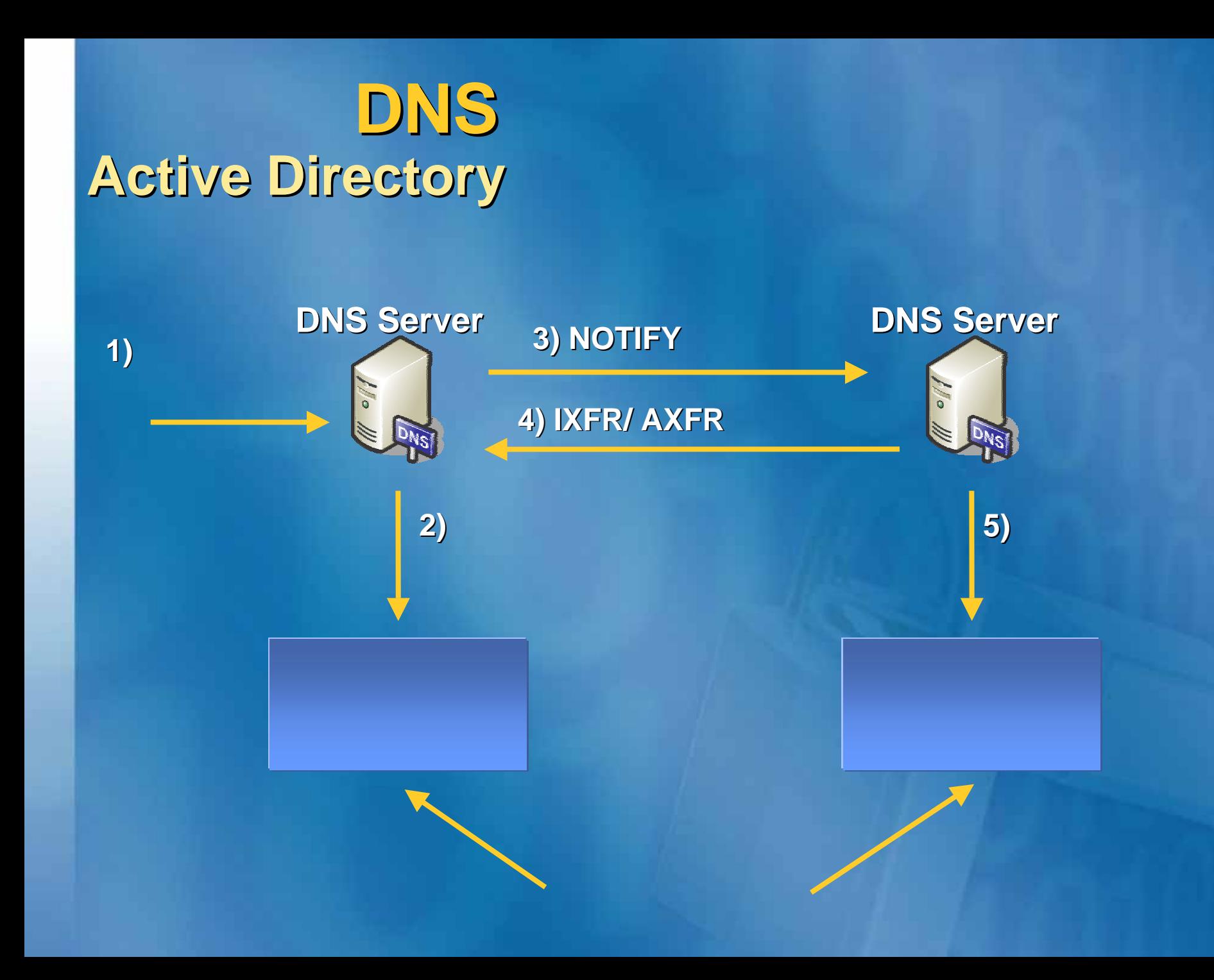

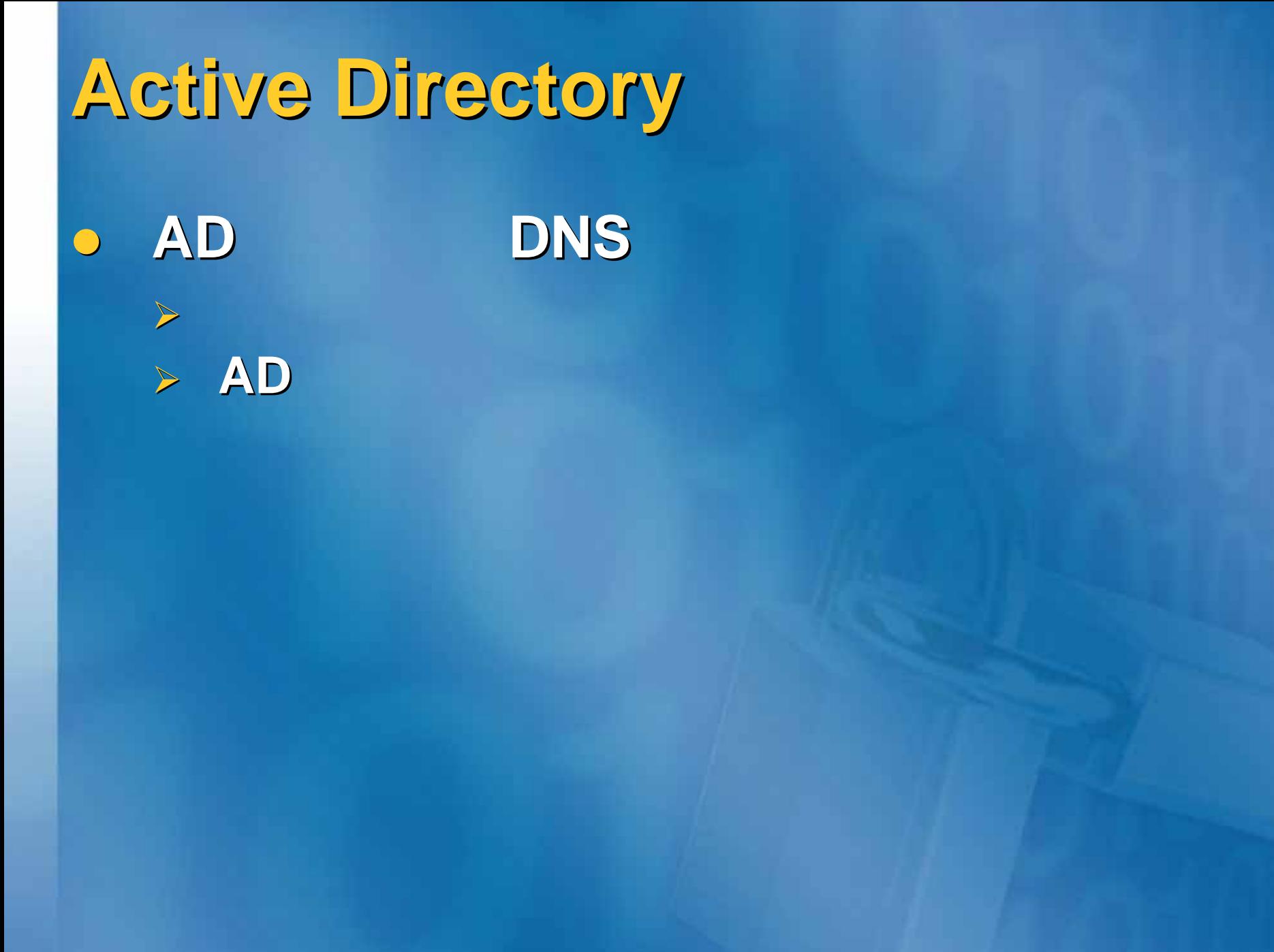

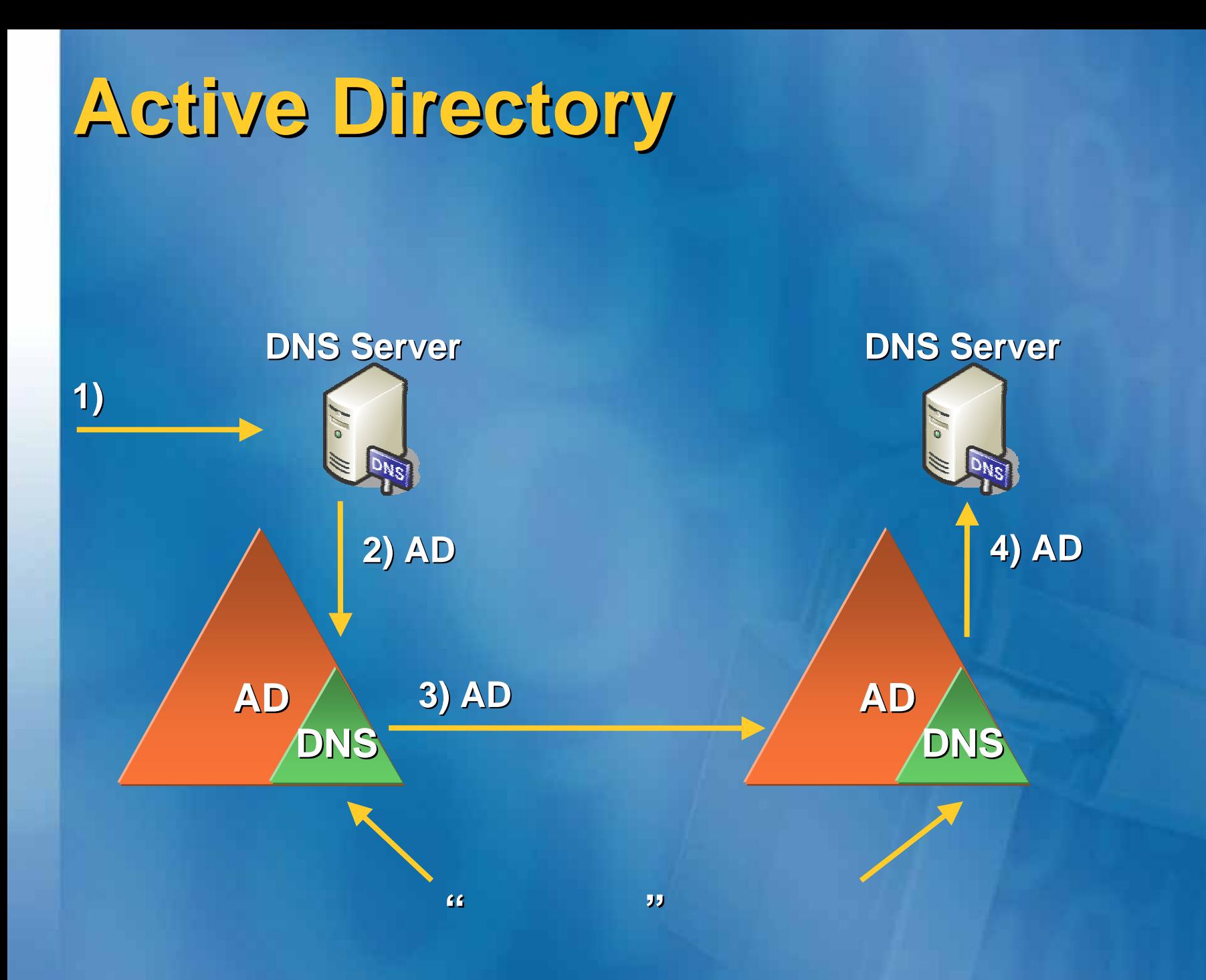

# **Active Directory**

# ¾ **DNS** アプリケーション アプリケーション

 $\mathbb{Z}^2$ 

#### ゾーン レブリケーション スコープの変更

- ゾーンデータのレプリケート先を選択してください。
- Active Directory フォレスト testdm.com の DNS サーバーすべて(A)
- Active Directory ドメイン testdm.com の DNS サーバーすべて(D)
- Active Directory ドメイン testdm.com のドメイン コントローラすべて(Q)

同じドメインにあるドメイン コントローラで実行されている Windows 2000 DNS サーバーによってゾー<br>ンが読み込まれる必要がある場合は、このオプションを選択してください。

キャンセル

**OK** 

○ 次のアプリケーション ディレクトリ パーティションのスコープで指定されたドメイン コントローラすべて(C)

アプリケーション ディレクトリ パーティション名(R):
# Windows DNS

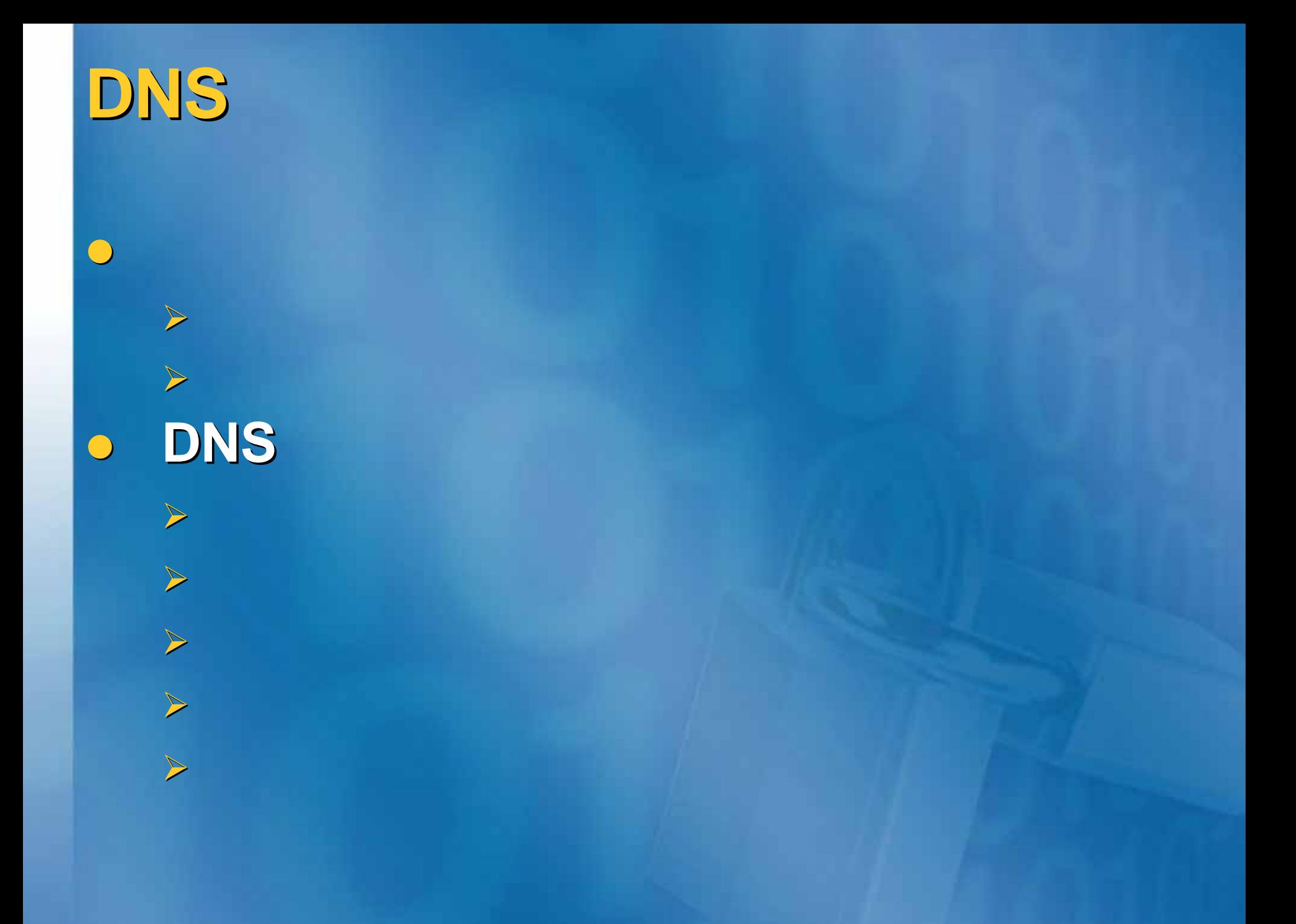

# **(Defense (Defense-in-depth)**

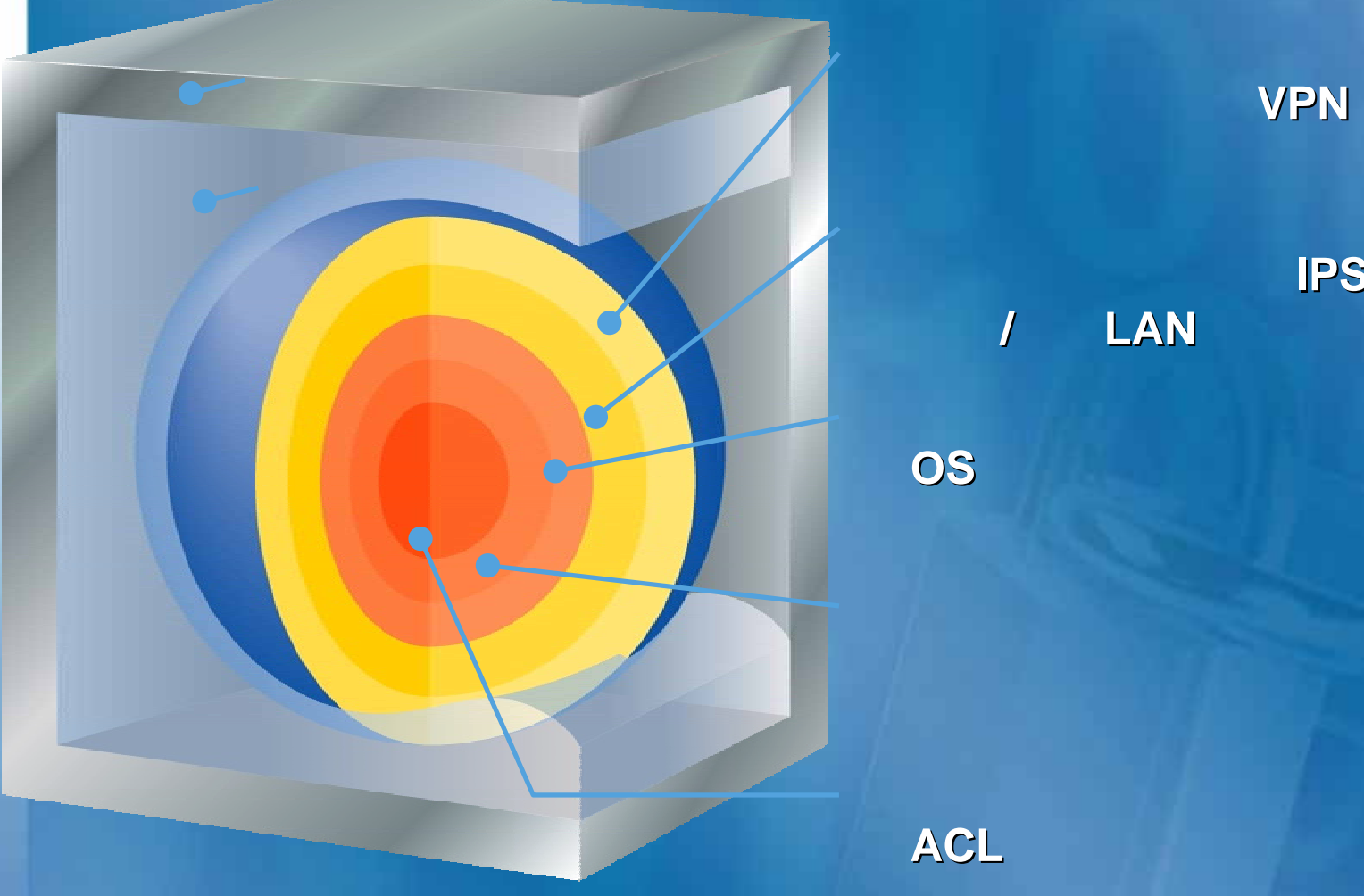

**VPN**、

、、**IPSec**、

 $\overline{I}$ 

**/**有線**LAN**セキュリティ、検疫

### $\overline{\bullet}$ **Network Segmentation Network Segmentation**

ä, **IP**サブネットの分離

 $\blacksquare$ 

 $\blacksquare$ 

¾

- **L2** / / / / /  $\omega_{\rm eff}$ **VLAN**
- **L3**スイッチ**/**ルータ

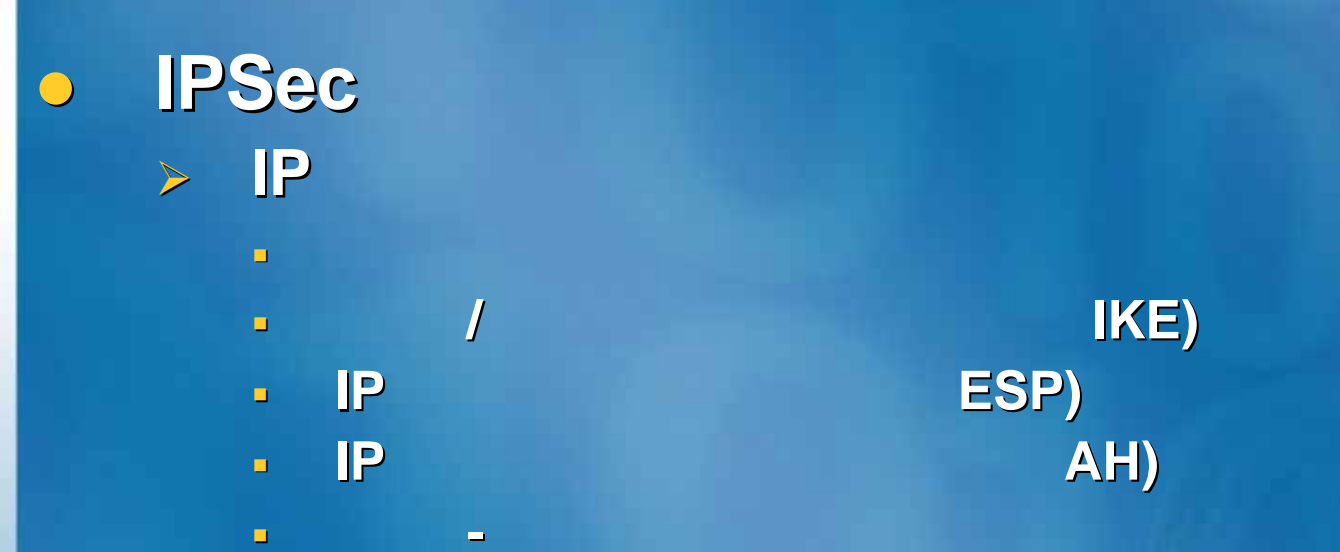

 $\blacksquare$ 

**のことには、そのことには、そのことには、そのことには、そのことには、そのことには、そのことには、そのことには、そのことには、そのことには、そのことには、そのことには、そのことには、そのことには、そのことには、そのことには** 

 $\triangleright$ 

 $\blacksquare$ **Windows Server 2003 Deployment Kits Deploying Deploying Network Services** П **Server and Domain Isolation Using IPsec and Group Policy** 

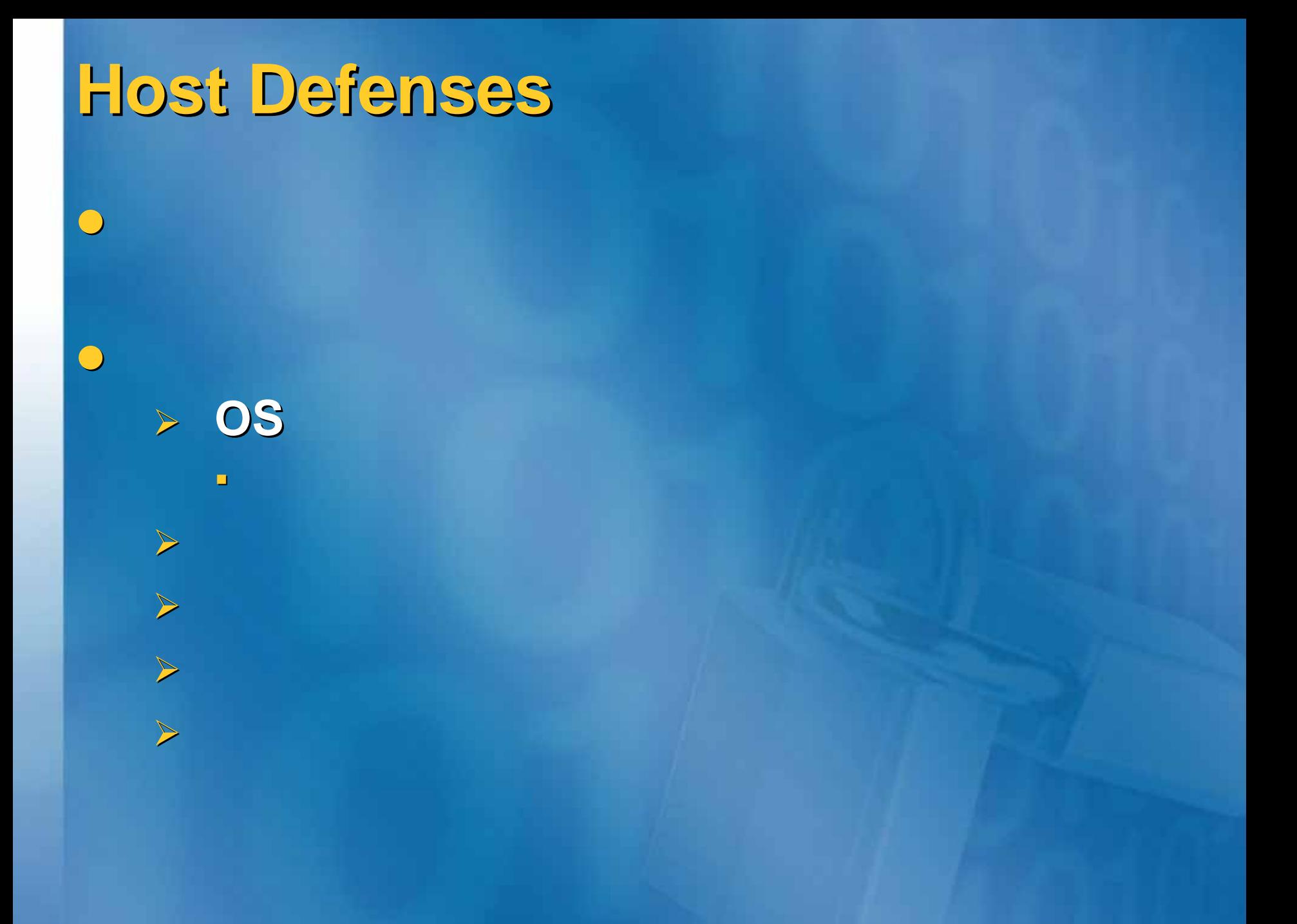

## **Host Defenses Host Defenses**

 $\overline{\bigcirc}$ 

 $\blacktriangleright$ 

 $\blacksquare$ 

 $\blacksquare$ 

**OS**機能の有効化

 $\mathcal T$ 

### **Windows Server 2003 Windows XP**

**Servers**

**NTFS** 

 $\geq$ **Windows Default Security and Services Configuration. and Services Configuration.xls**」

**IPSec** 

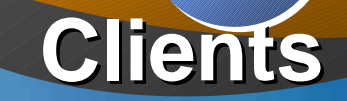

**www.microsoft microsoft.com/japan/technet technet/security/ /security/prodtech prodtech/winclnt winclnt/secwinxp secwinxp/default.asp /default.asp**

 $\bigcirc$ 

 $\bigcirc$ 

 $\bigcirc$ 

 $\blacktriangleright$ 

 $\triangleright$ 

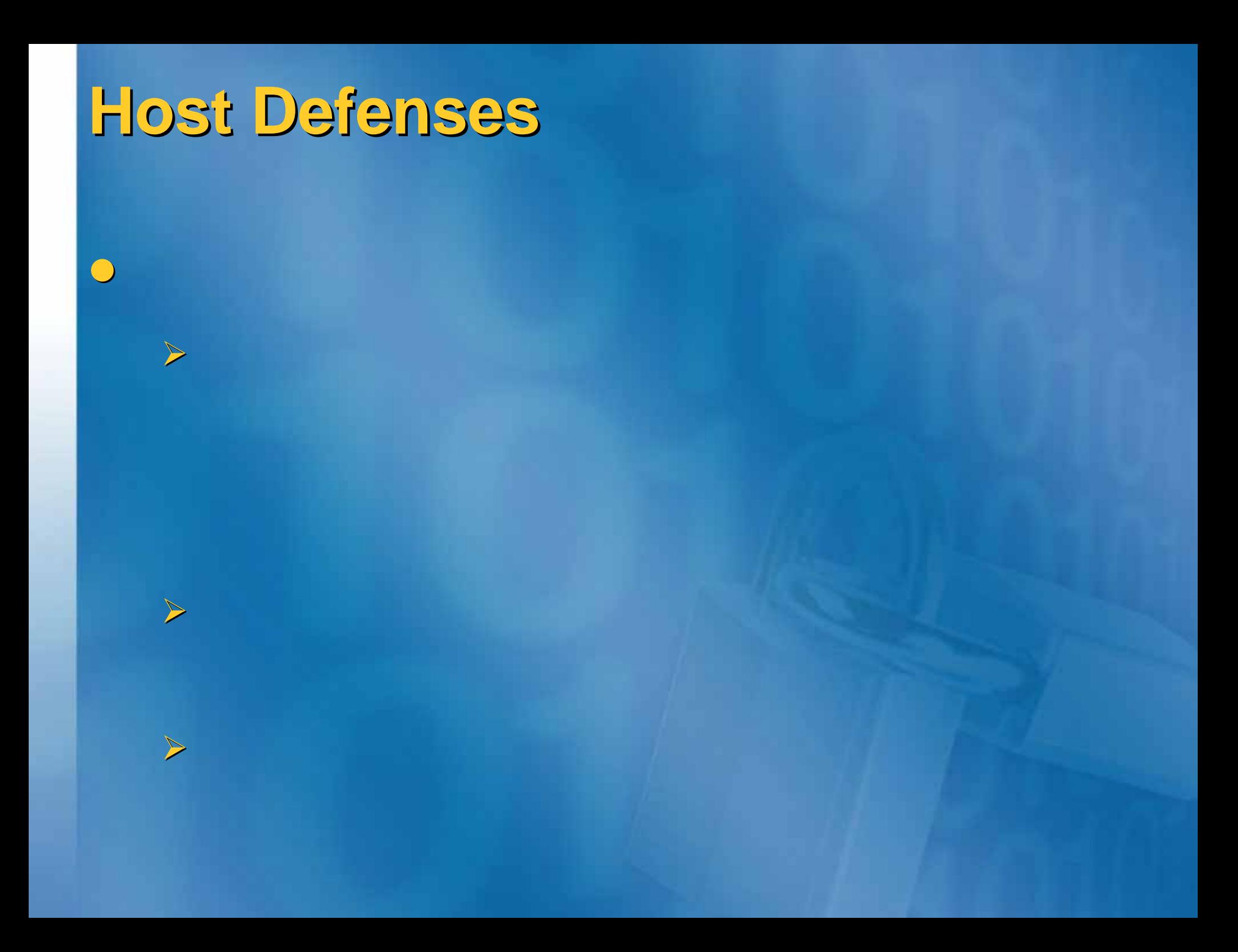

## Windows Server 2003

**Servers Servers**

**Clients**

**Po** 

**a** Active Directory

**>well known** 

**▶IPSec Filter** 

 $\blacktriangleright$  the contract of the contract of the contract of the contract of the contract of the contract of the contract of the contract of the contract of the contract of the contract of the contract of the contract of the c

 $\blacktriangleright$  . The contract of the contract of the contract of the contract of the contract of the contract of the contract of the contract of the contract of the contract of the contract of the contract of the contract of the

¾**Netsh**コマンド・コマンド しゅうしょう しゅうしゅう しゅうしゅう しゅうしゅう しゅうしゅうしゅ

**www.microsoft microsoft.com/japan/technet technet/security/ /security/prodtech prodtech/win2003/w2003hg/ /win2003/w2003hg/sgch00.asp**

 $\bigcirc$ 

 $\bigcirc$ 

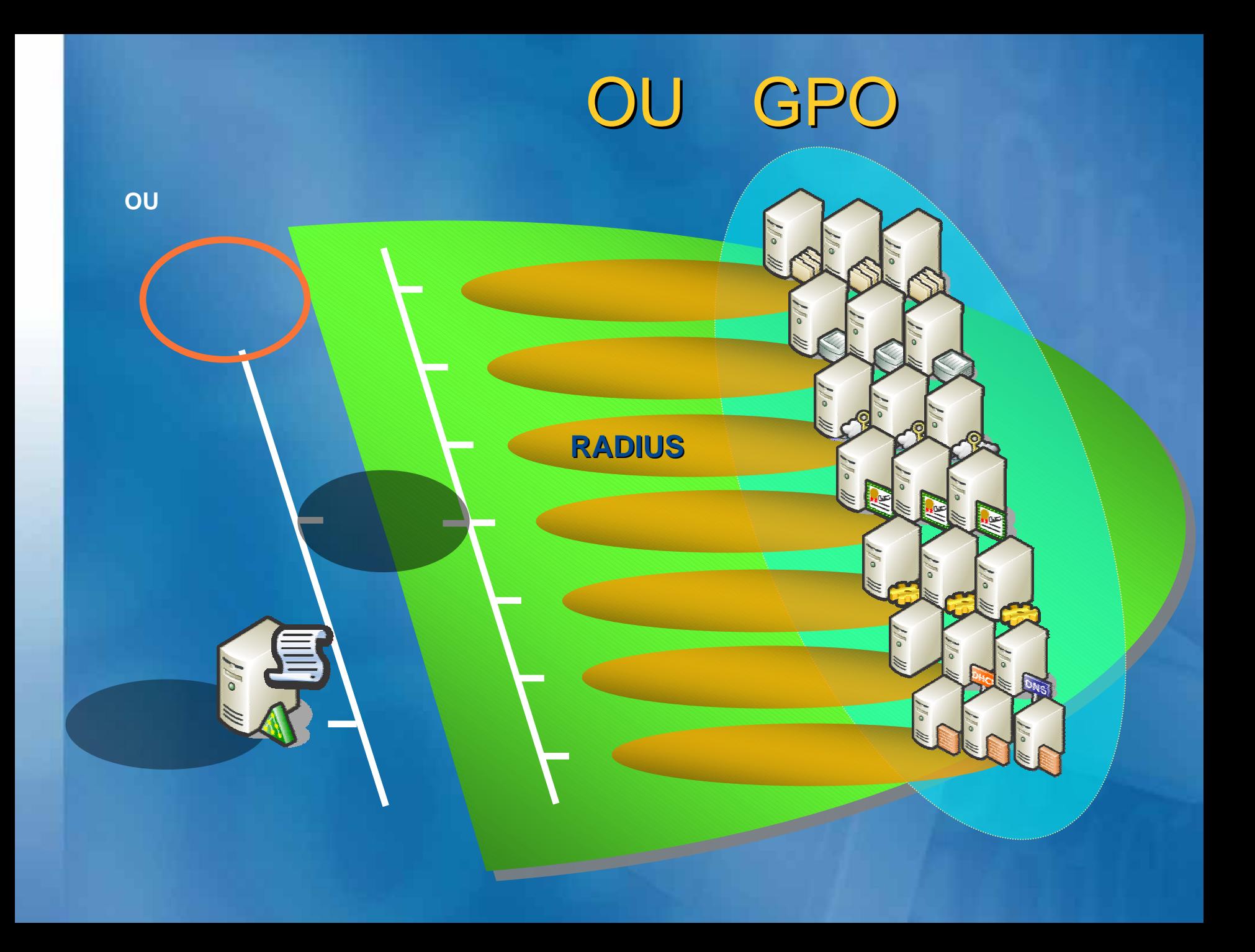

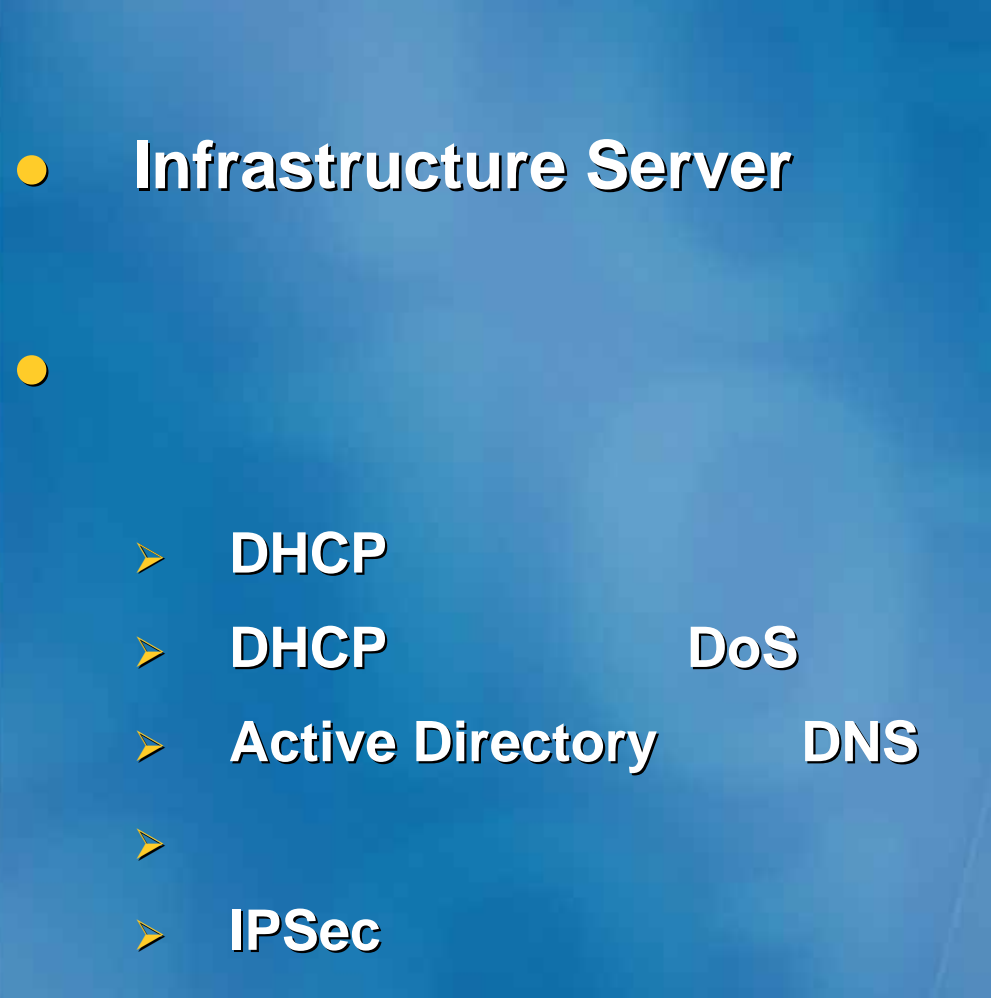

# **Host Defenses Host Defenses**

 $\overline{\mathbf{O}}$ **Patch Management Patch Management**

性を修正するための修正モジュールの適用方法を修正しているのがあります。

 $\blacktriangleright$ 

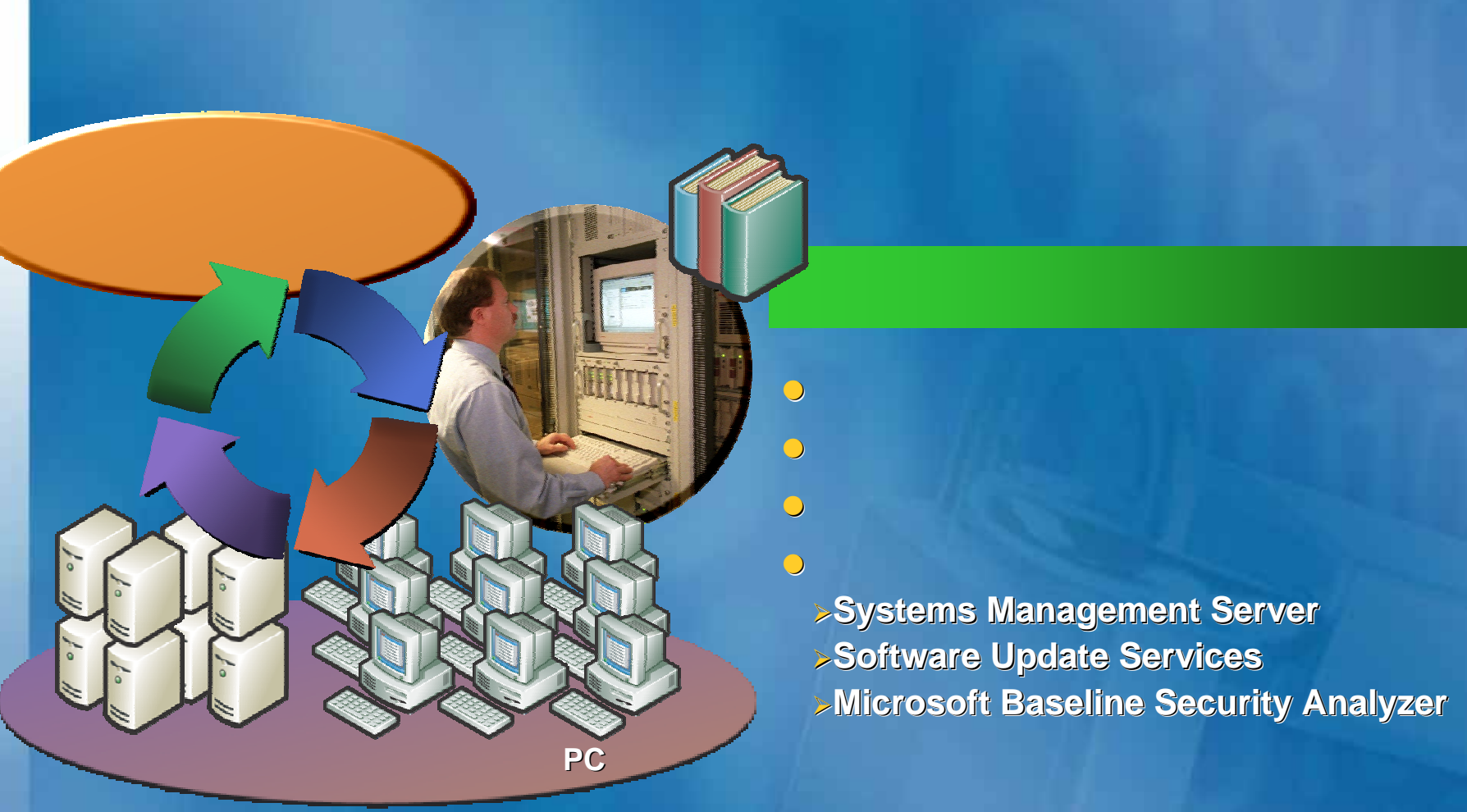

<sup>¾</sup>**Systems Management Server** <sup>¾</sup>**Systems Management Server Server** <sup>¾</sup>**Software Update Services** <sup>¾</sup>**Software Update Services Software Update Services**<sup>¾</sup>**Microsoft Baseline Security Analyzer** <sup>¾</sup>**Microsoft Microsoft Baseline Security Analy Analyzer**

※**www.microsoft.com/japan/technet/security/topics/patch/secpatch/default.asp**

# **Host Defenses Host Defenses**

#### $\bullet$ **Antivirus Antivirus**

 $\triangleright$ 

 $\triangleright$ 

 $\triangleright$ 

 $\triangleright$ 

 $\triangleright$ 

#### $\bullet$ **Distributed Firewall Distributed Firewall**

**Windows XP/2003 ICF** ウォール) しゅうしょう しゅうしゅう しゅうしゅう しゅうしゅう しゅうしゅうしゅ しゅうしゅうしゅ **/Windows Firewall /Windows Firewall**

インティンテナンス スポンテナンス こうしょう しゅうしょう こうしょう こうしょう こうしょう こうしょう こうしょう こうしょう こうしょう こうしょう

# **Host Defenses Host Defenses**

 $\triangleright$ 

セキュリティの構成ウィザード カニノついしの燃化の深恒

### **o** Windows Server 2003 SP1 Windows Server 2003 SP1

サーバーのセキュリティ強化用ツール

#### セキュリティの構成ウィザード

#### サーバーの役割の選択

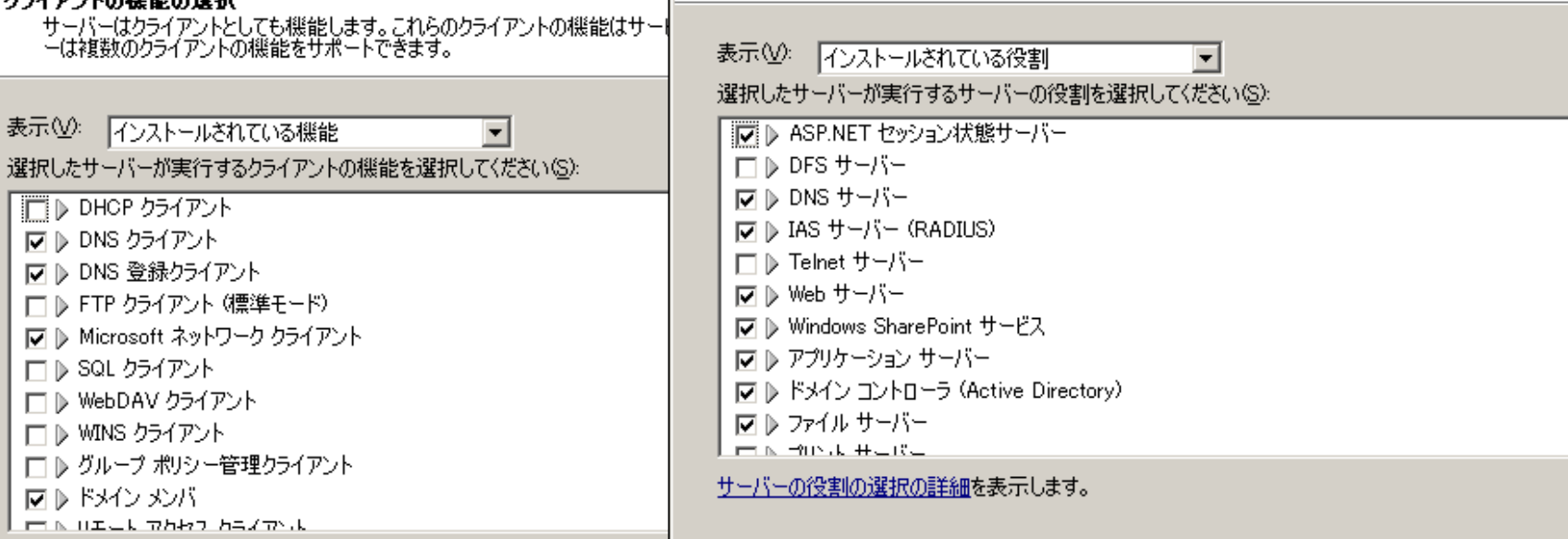

クライアントの機能の選択の詳細を表示します。

**Active Directory**  $\bullet$ **Active Directory DIRECTORY** 

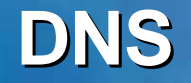

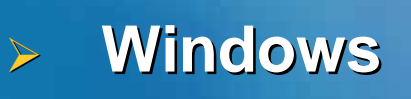

 $\triangleright$ 

ä, DACL

 $\blacksquare$ 

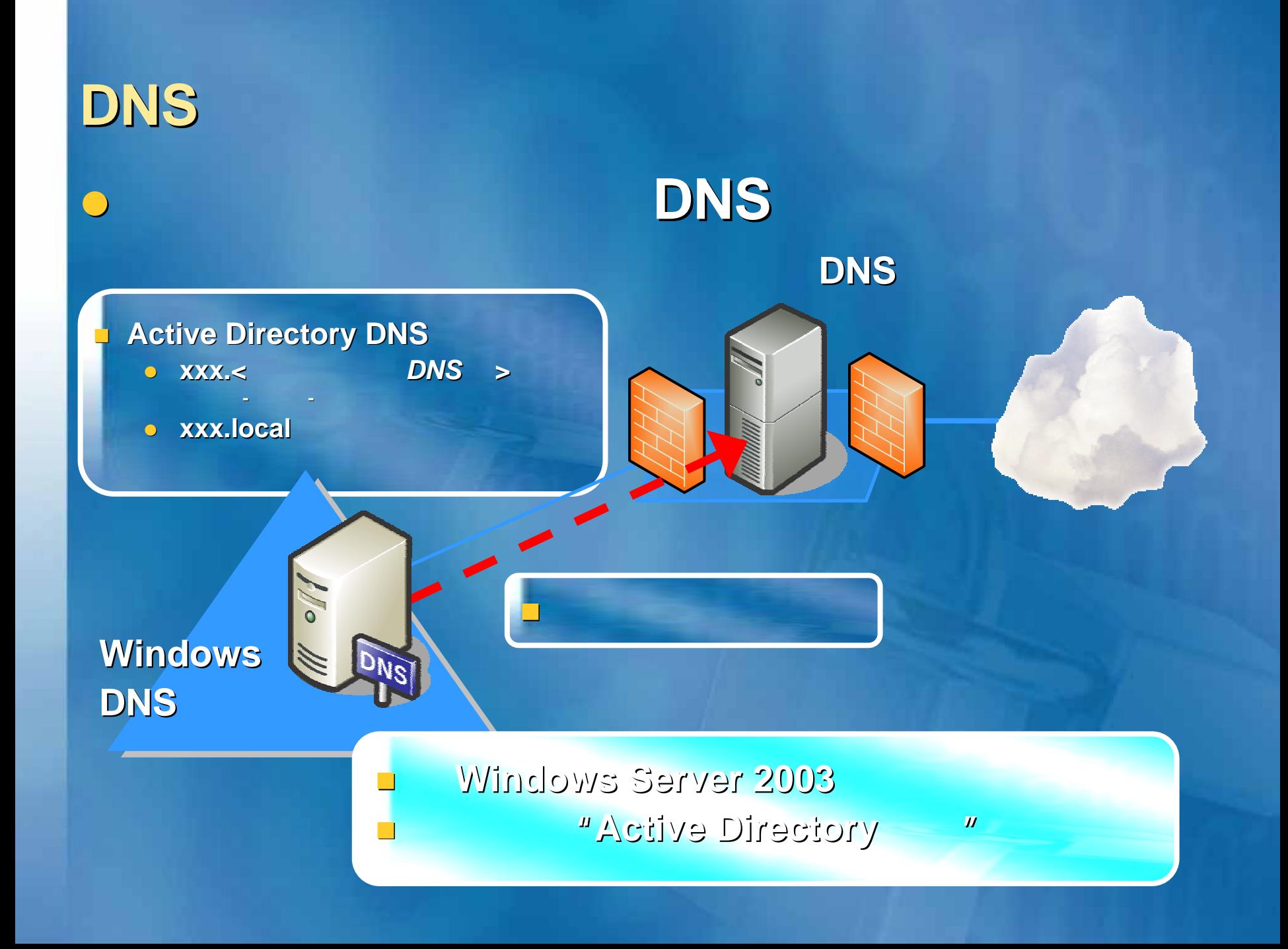

## **DNS v** DNS キャッシュ ¾ **Pollution Pollution** に対してセキュリティでキャッシュを に対してセキュリティでキャッシュを

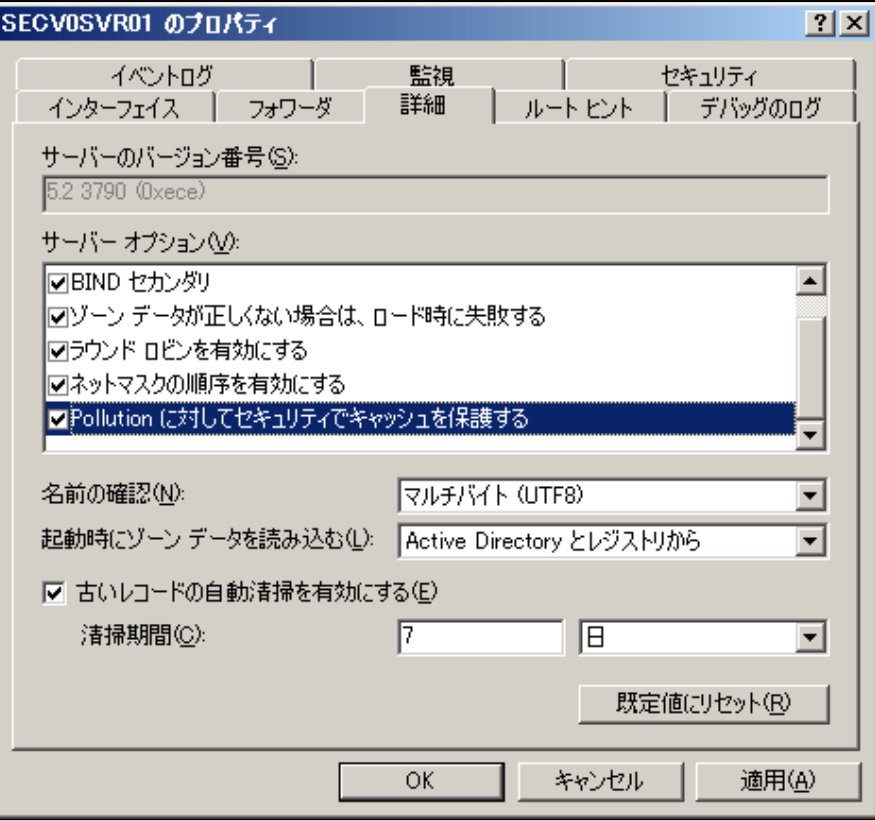

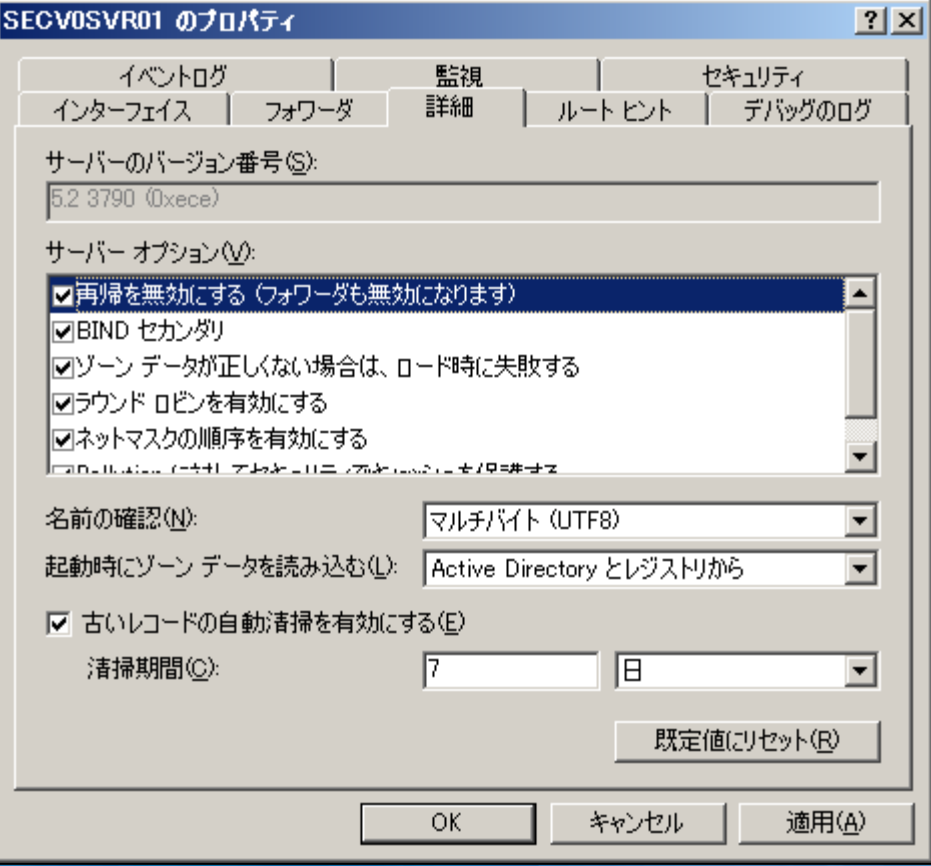

 $\bigcirc$ 

#### SECVOSVR01 のプロパティ

外部サーバーとの直接の通信を防止

 $\bigcirc$ 

¾

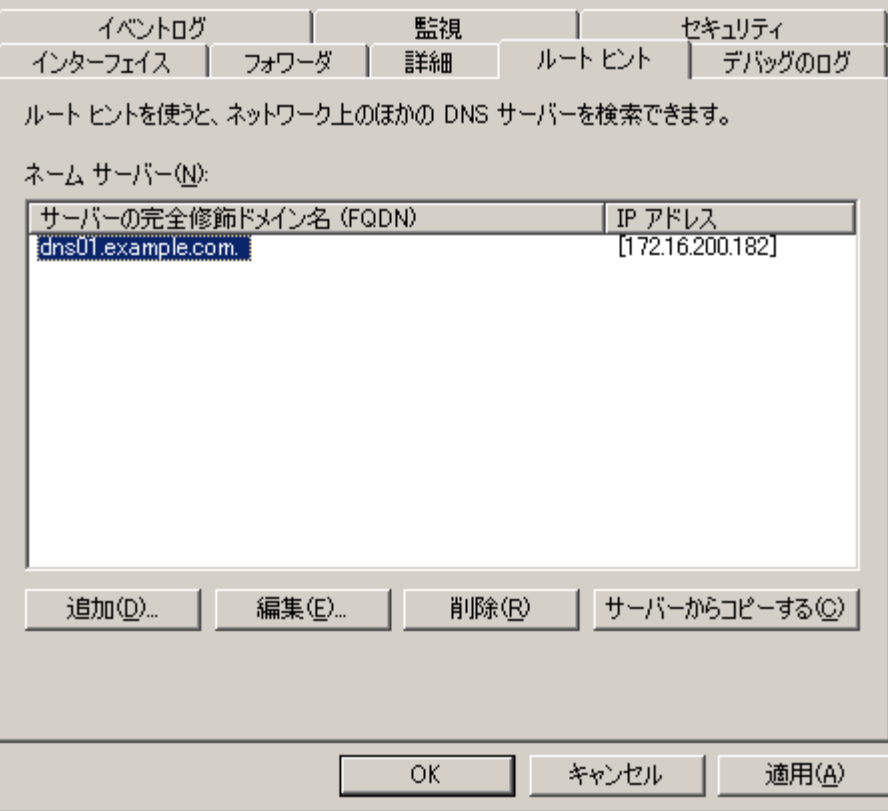

 $2|X|$ 

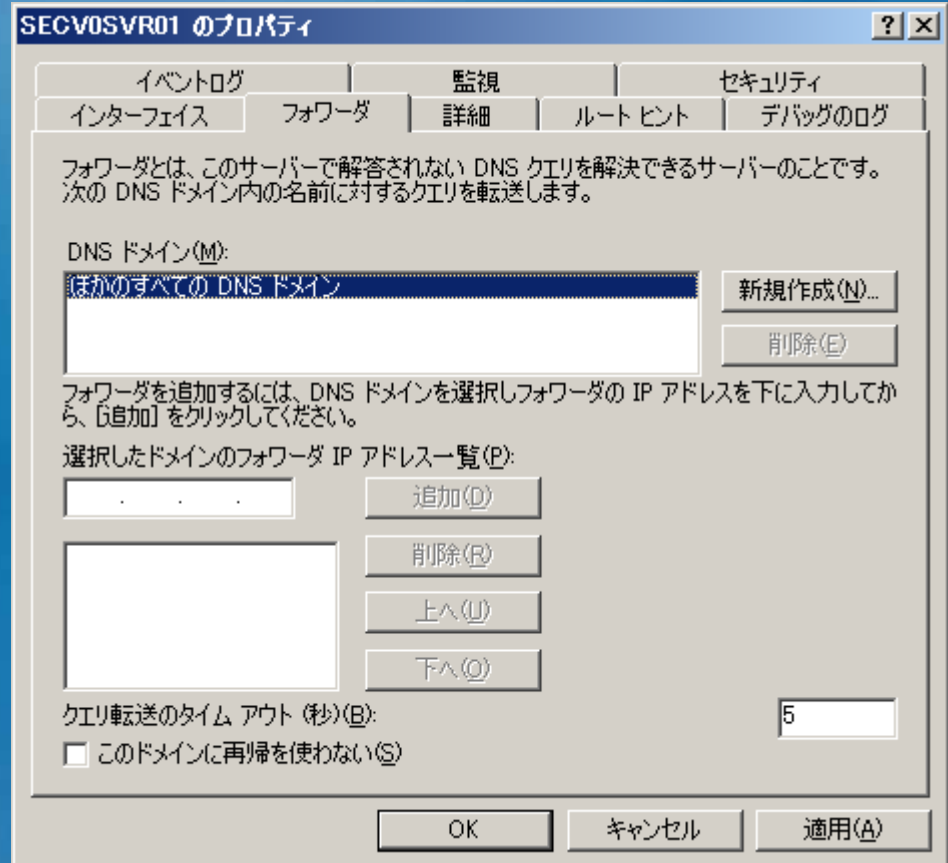

特定のドメインに対するフォワーダの指定

 $\bigcirc$ 

¾

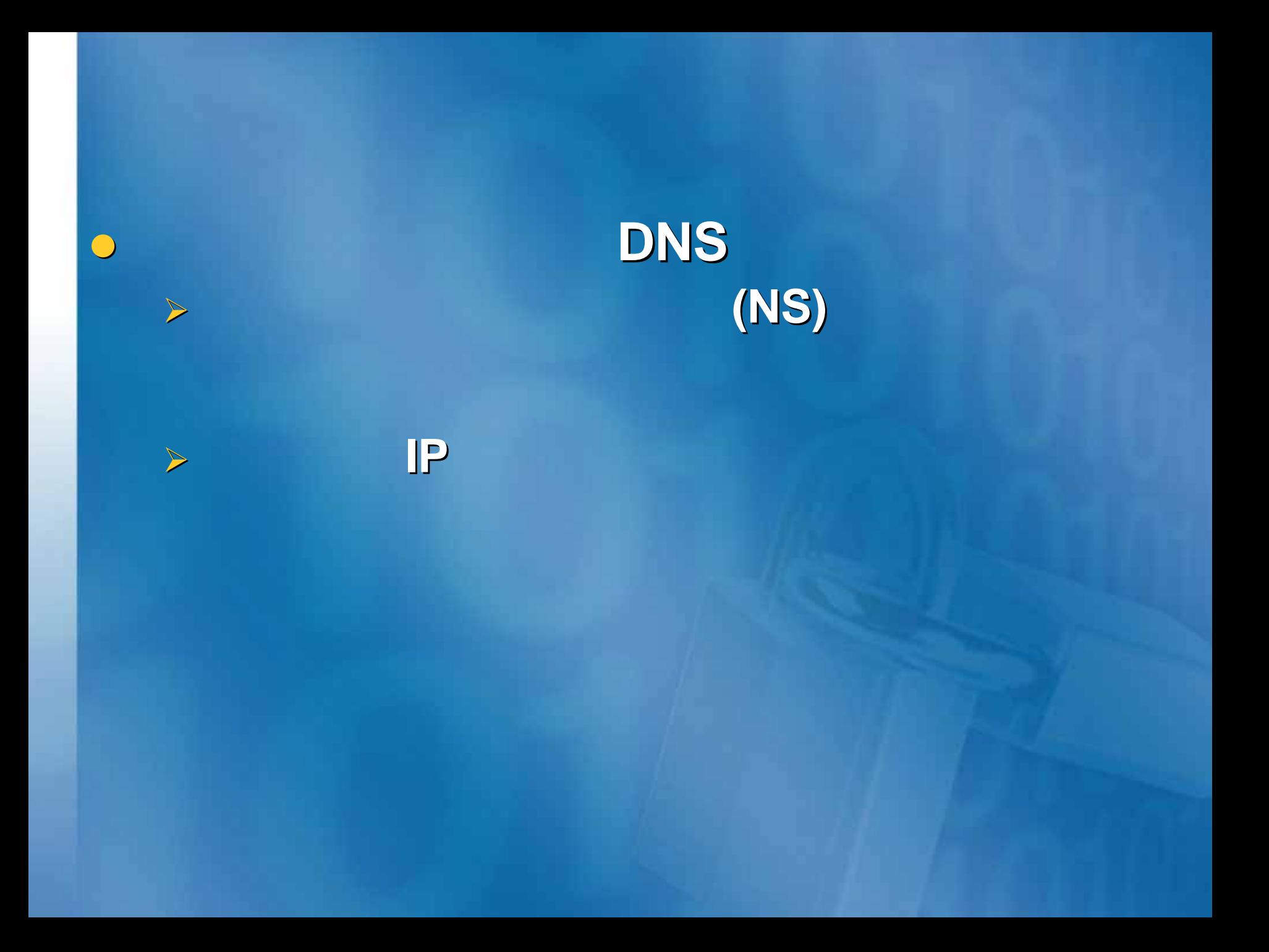

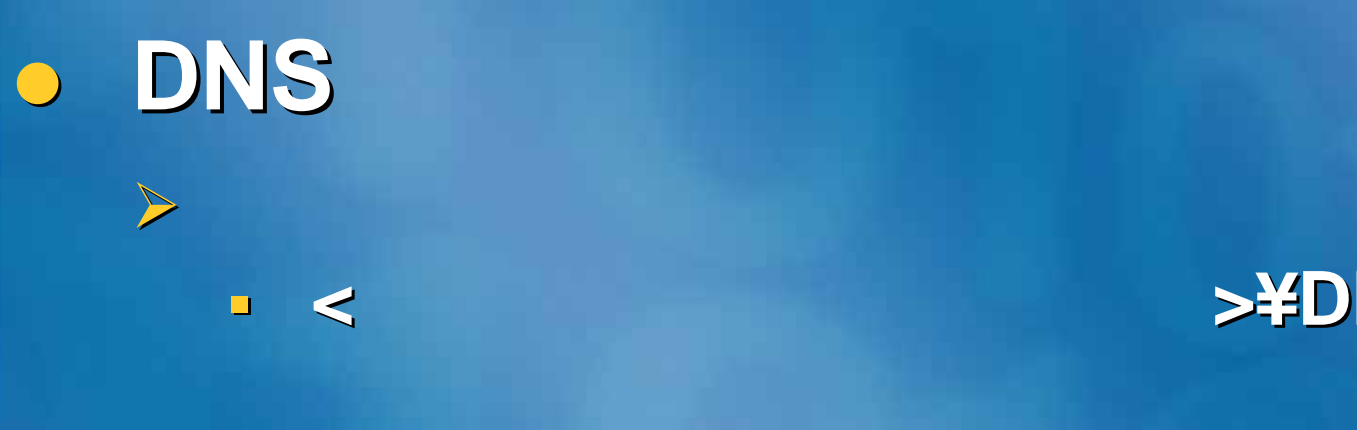

 $\blacksquare$ 

### ルート ポティング S**¥DNS¥Backup** また フォルダから フォルダから **DNS**

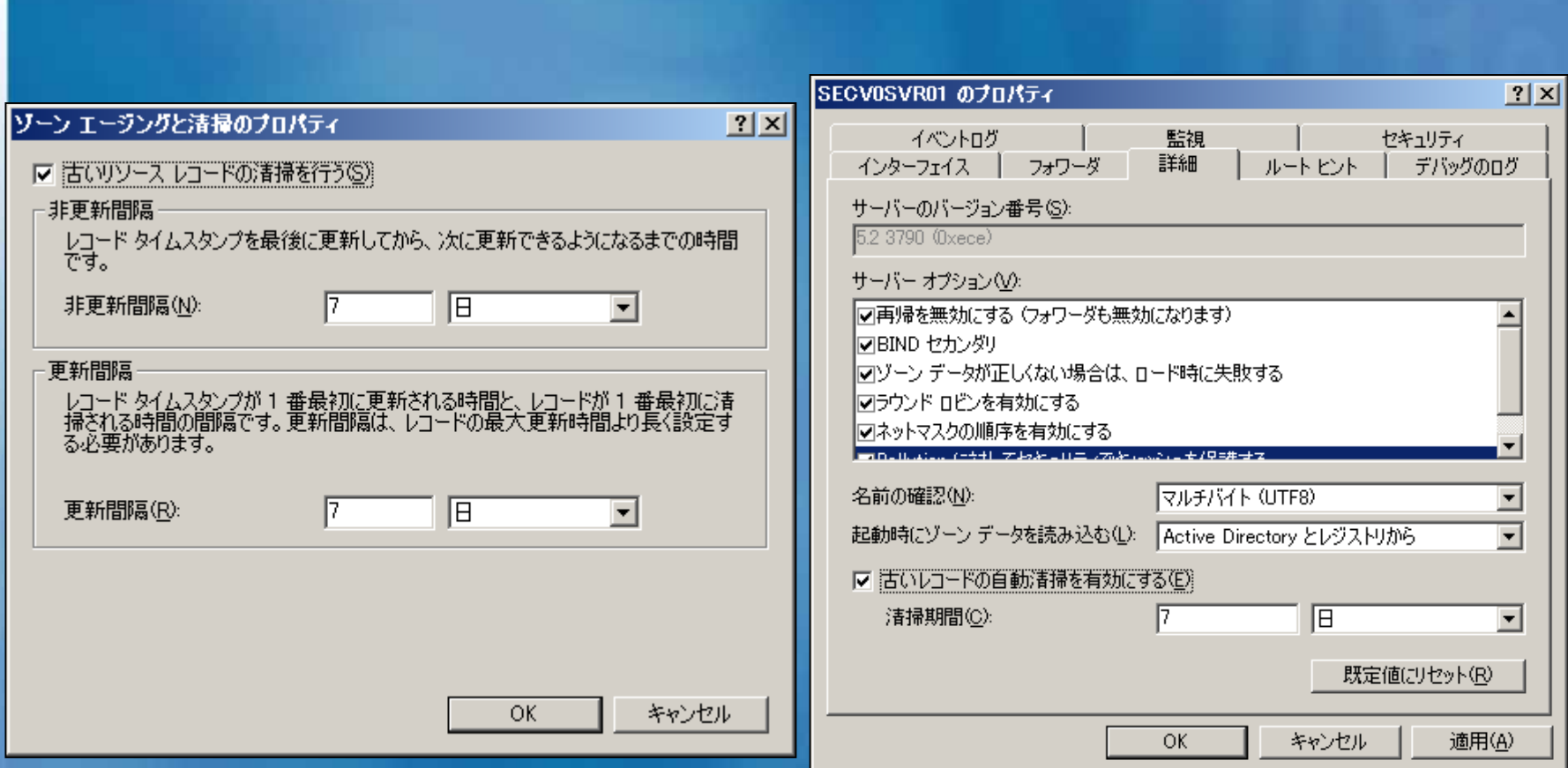

データベース内の使用されていないレコードのリ

**/**スカビンジング)

子供 - サイクル(エイジング) - サイクル(エイジング) - サイクル(エイジング) - サイクル(エイジング) - サイクル(エイジング) - サイクル(エイジング) - サイクル(エイジング) - サイクル(エ サイクル しゅうしょう しゅうしゅう しゅうしゅう しゅうしゅう しゅうしゅうしゅ しゅうしゅうしゅ しゅうしゅうしゅうしゅうしゅうしゅうしゅうしゅうしゅうしゅうしゅ

 $\bigcirc$ 

 $\blacktriangleright$ 

 $\blacktriangleright$  $\blacktriangleright$ ¾ 構成エラー構成エラー $\lambda$ ¾ **etc**

**O** 

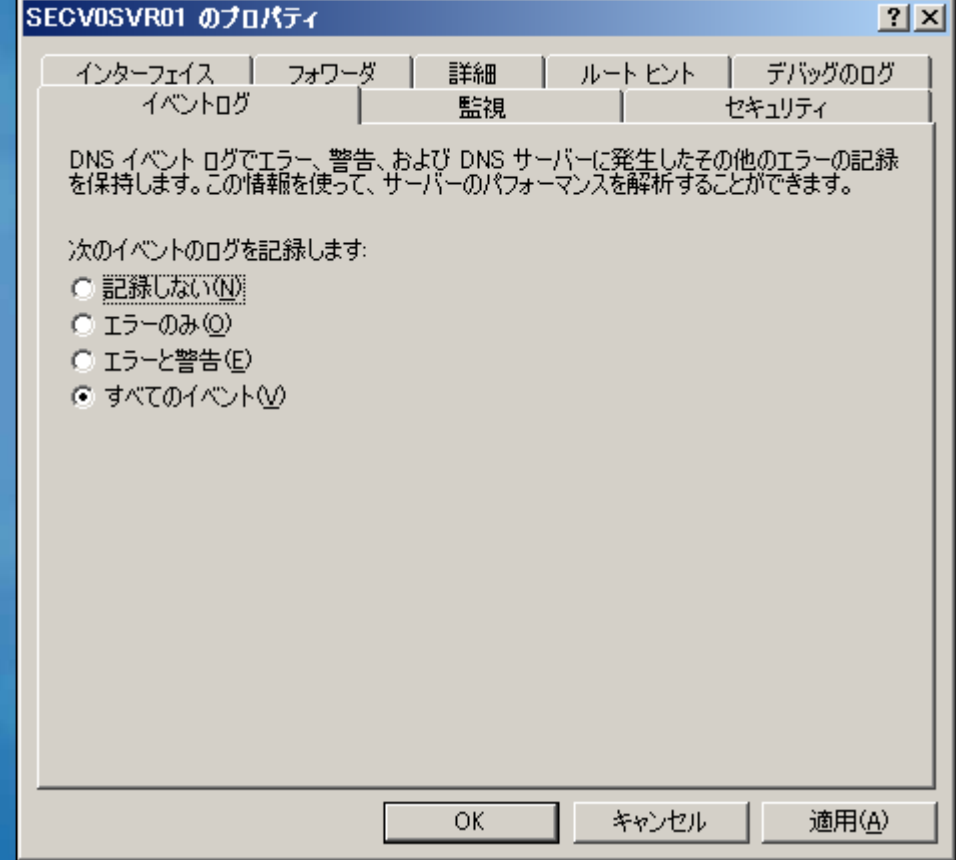

### ルート ディレクトリ**>system32 >system32¥Dns¥Dns.log**

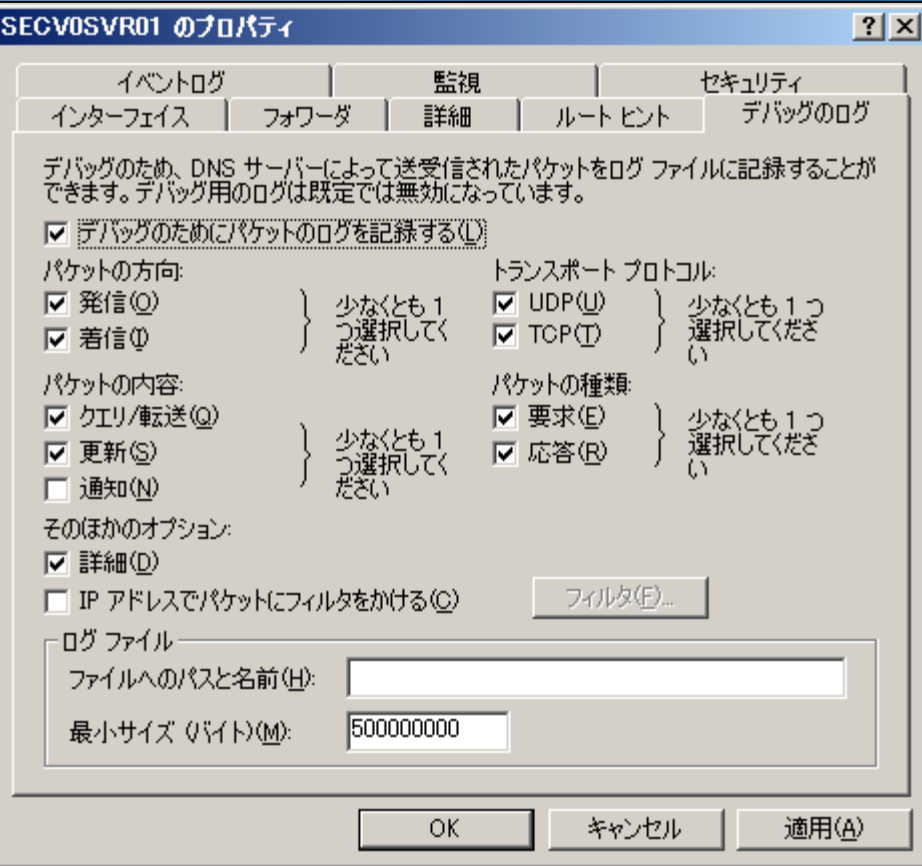

トラブルシュートなどに利用

 $\bigcirc$ 

 $\leq$ 

 $\blacktriangleright$ 

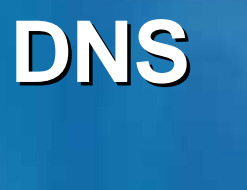

 $\overline{\bigcirc}$ 

 $\overline{\bigcirc}$ 

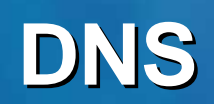

## UNIX Windows DNS

## Active Directory **Communist Reserve**

### **Active Directory**

 $\blacksquare$ **DNS** example.com  $\mathbf{u}$ **AD**名前空間:corp.example.com **example.local** 

**2**種類の導入方法

 $\bigodot$ 

 $\blacktriangleright$ 

**:** 

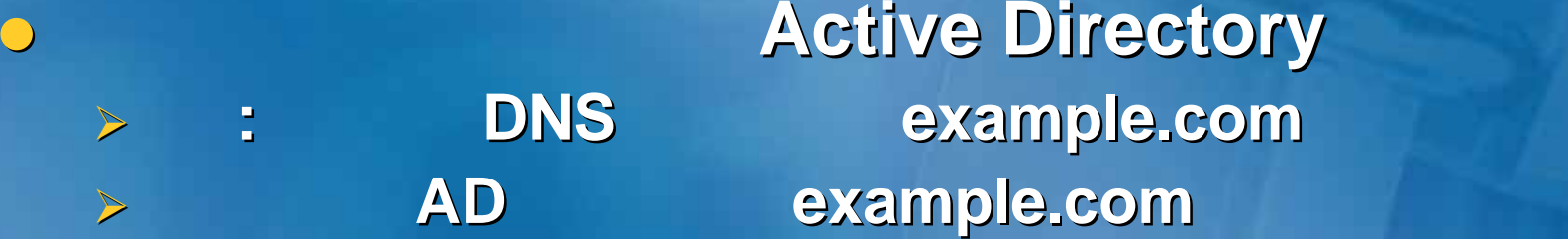

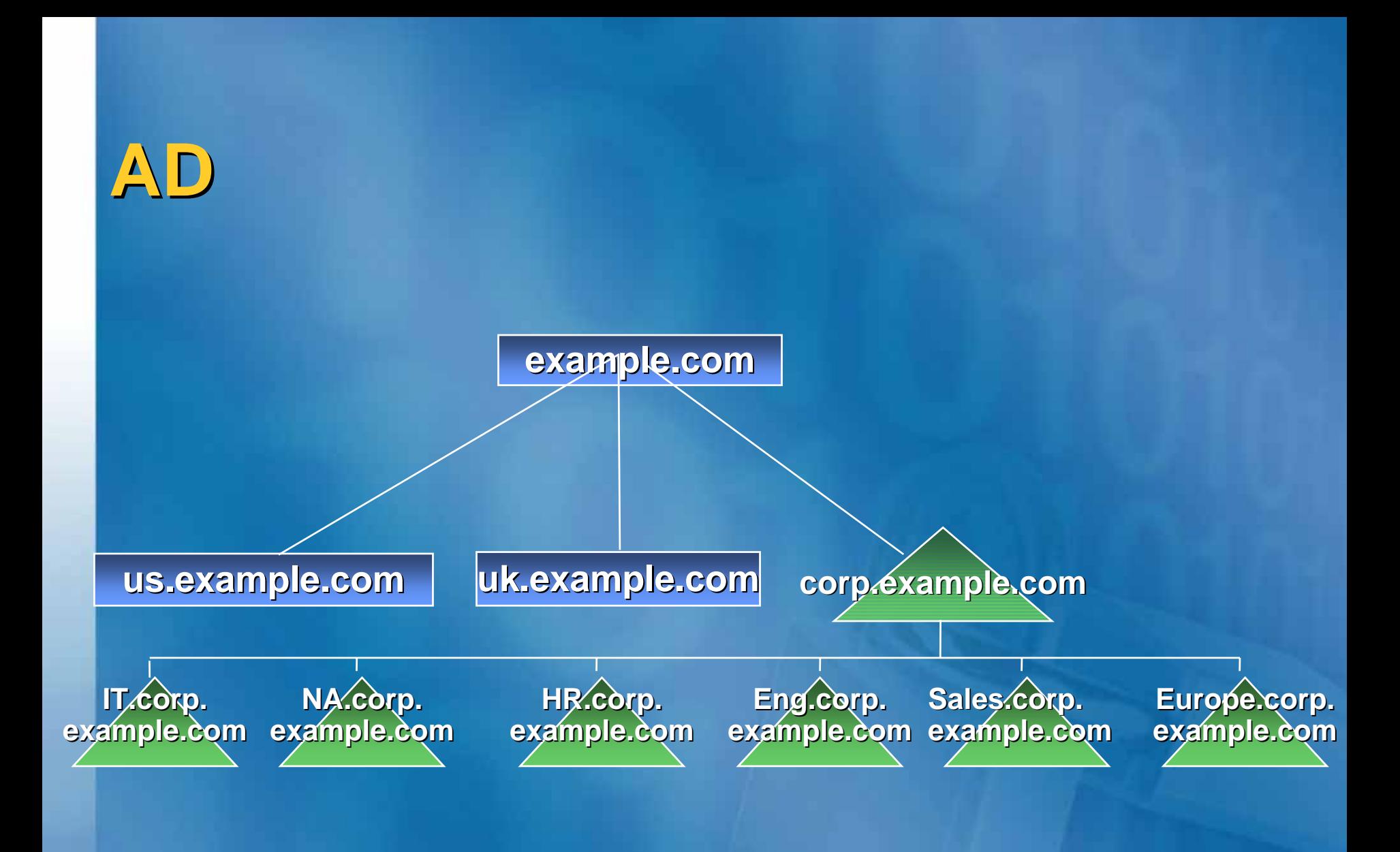

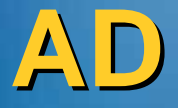

### **active Directory Active Directory Windows DNS**

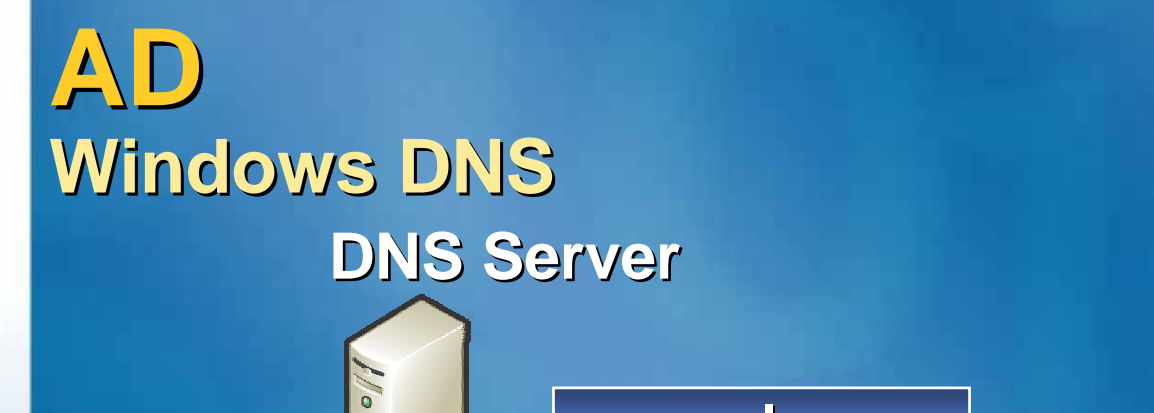

**example.com**

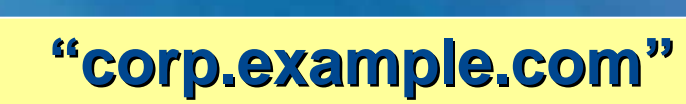

 $\frac{1}{2}$ 

### **corp.example.com corp.example.com**

**corp.example.com**

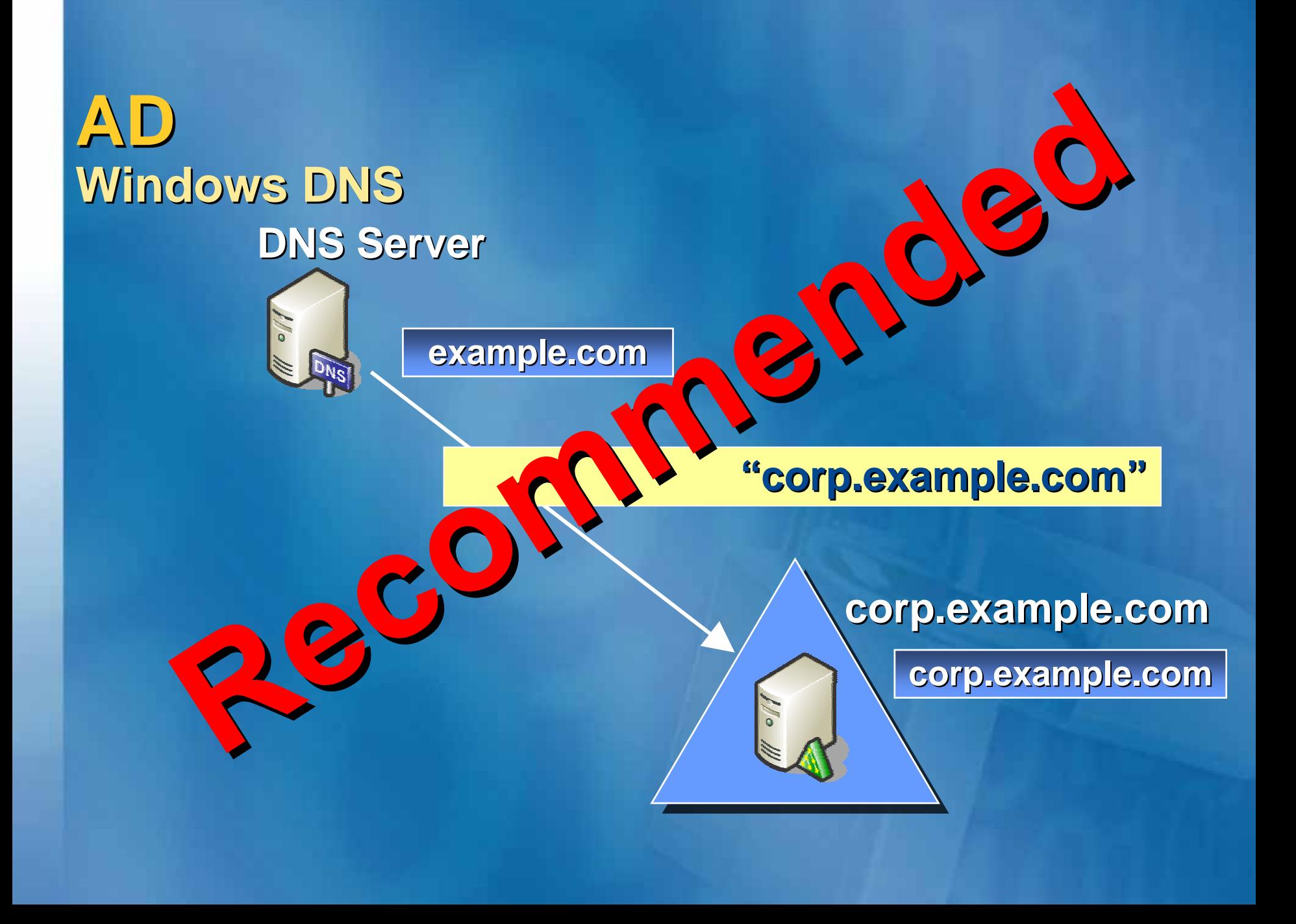

### **AD**の導入**Windows DNS Windows DNS**へのゾーンの委任 へのゾーンの委任

 $\blacktriangleright$ 

 $\blacktriangleright$ 

 $\bigcap$ 

**:**

### $\blacktriangleright$ **Active Directory**

セキュアな動的更新の適用

DNS

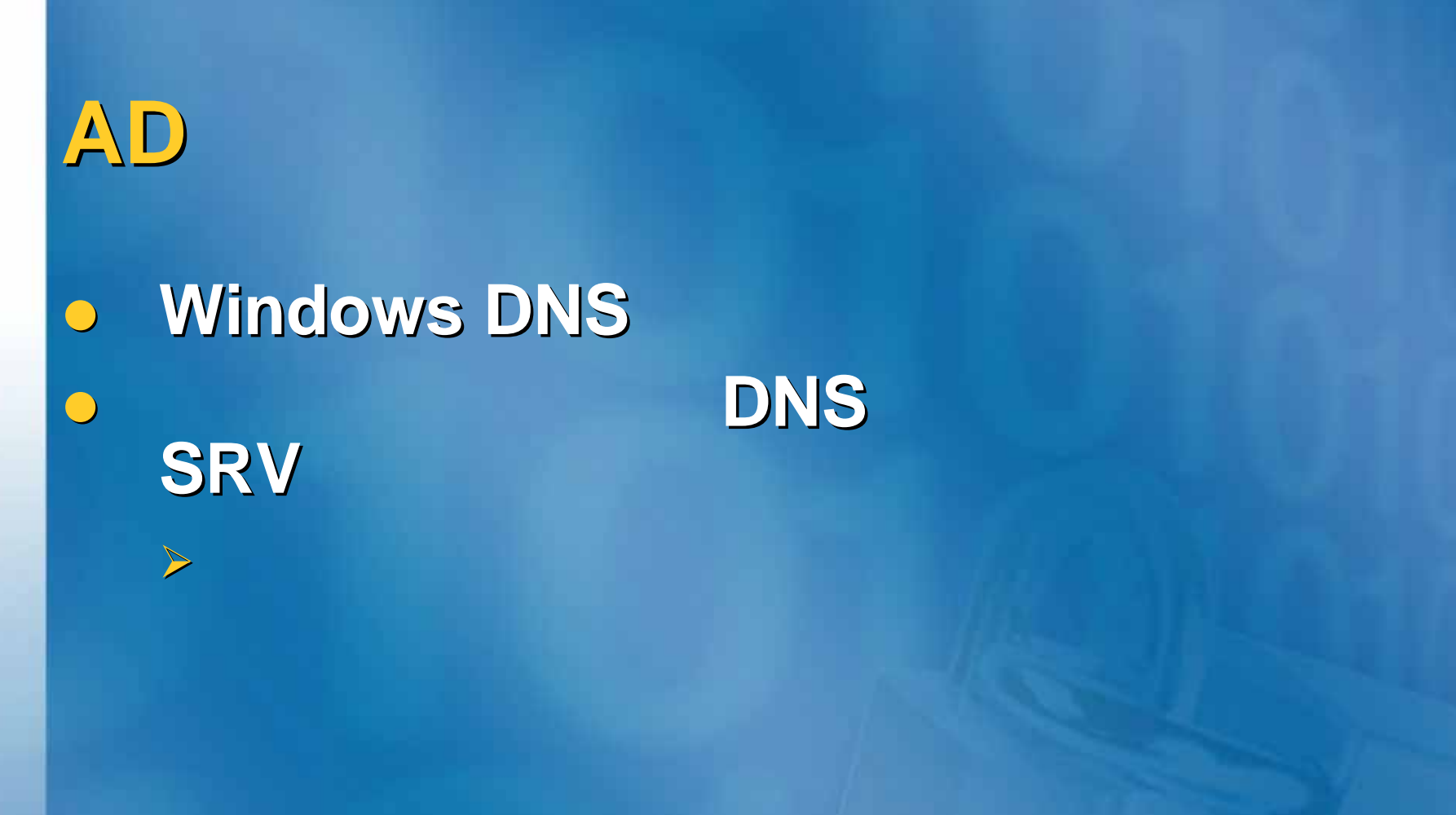
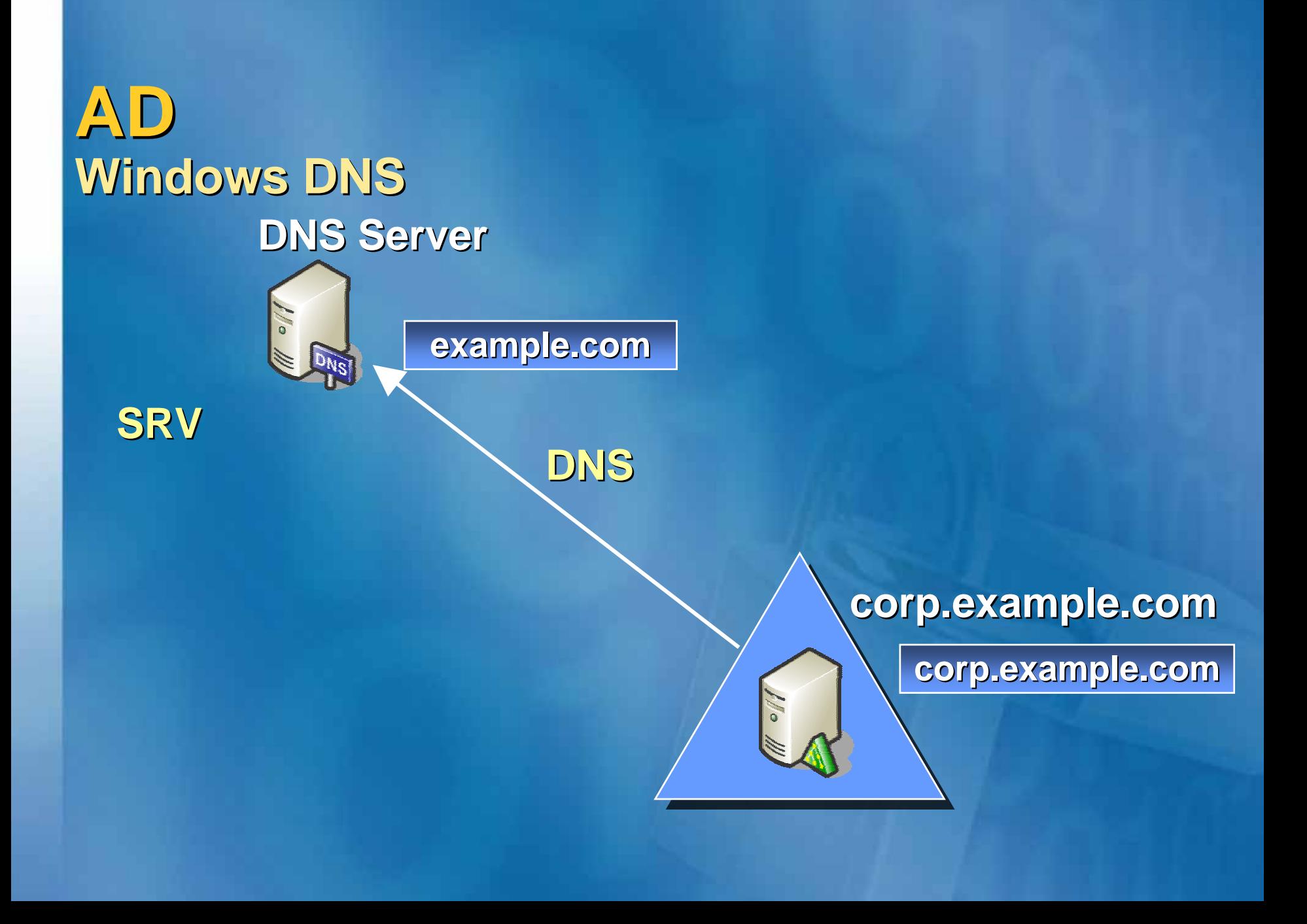

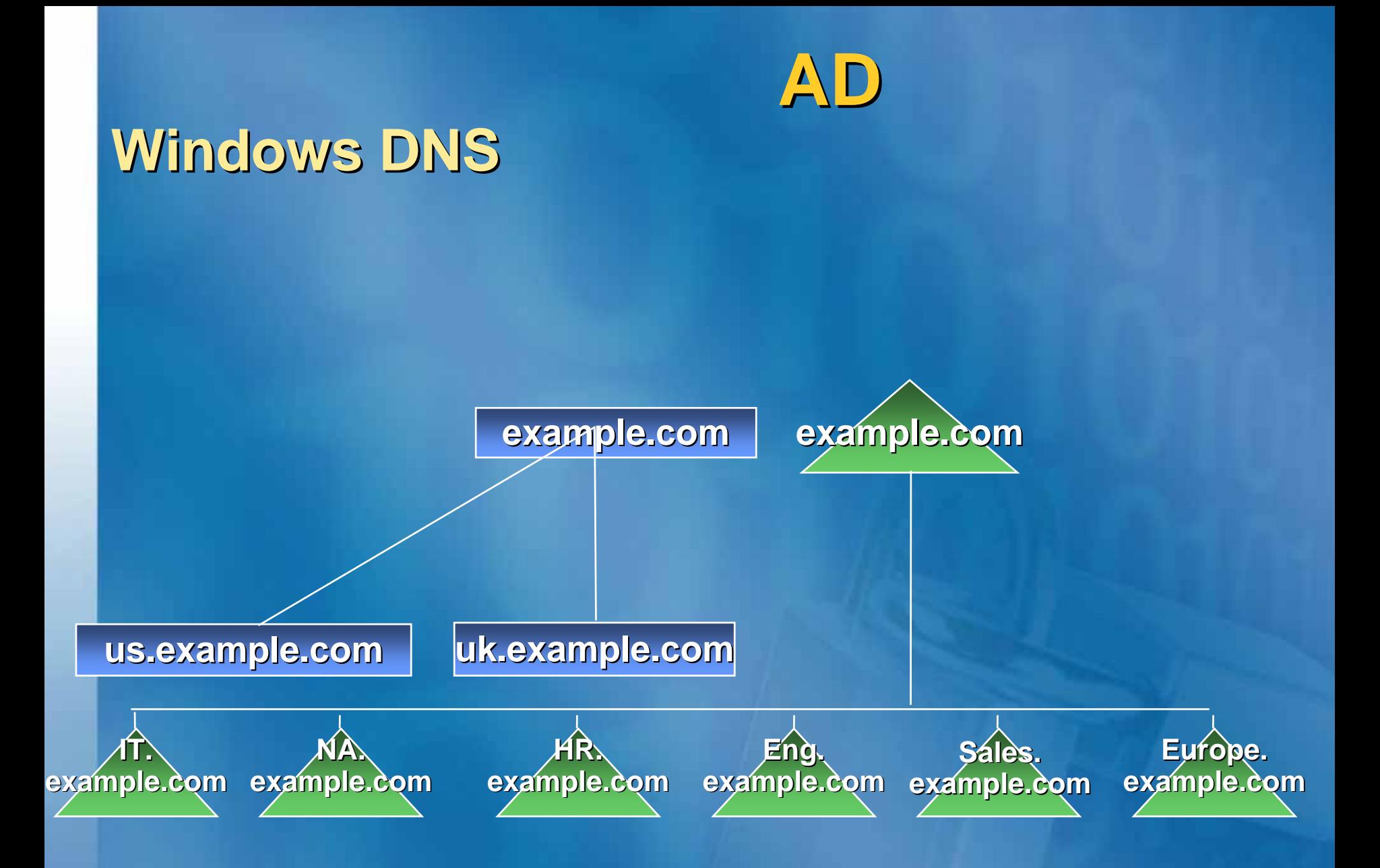

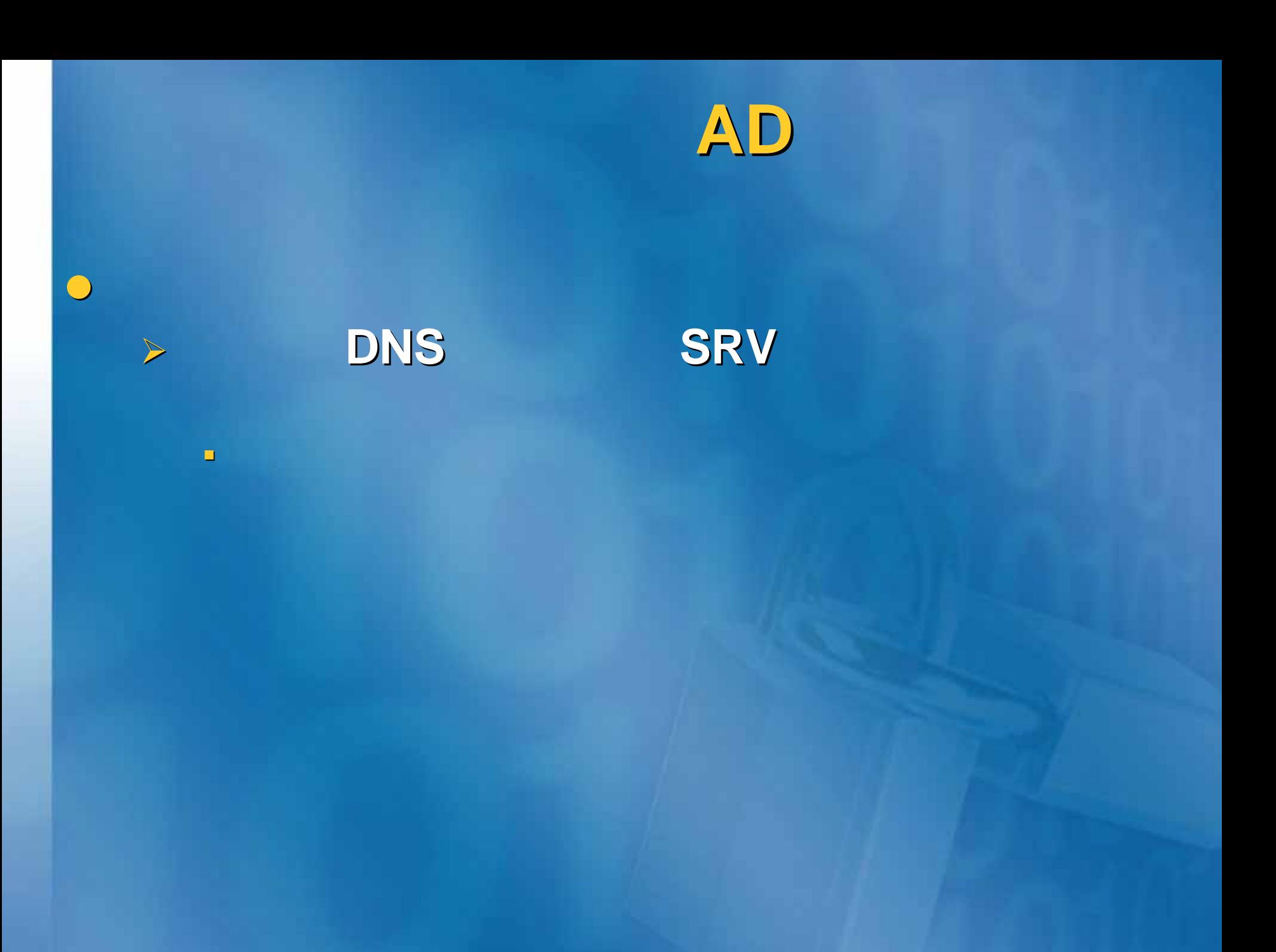

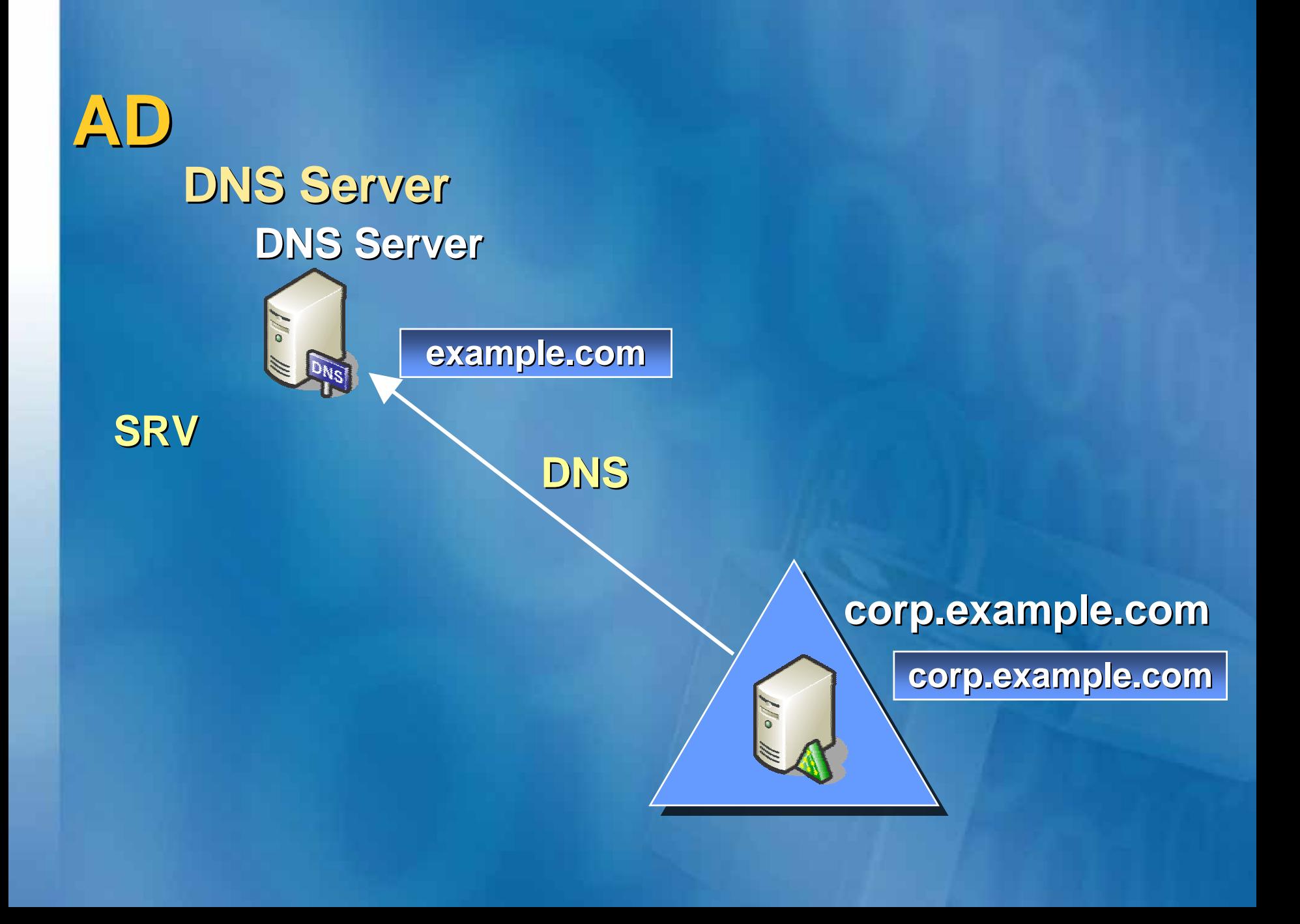

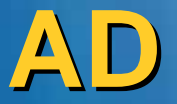

 $\mathcal{C}$ 

## **Windows DNS Windows DNS**サーバーへの移行 サーバーへの移行

# **DNS Server**

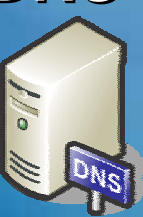

**example.com**

**1.**example.com **DNS Windows DNS** 

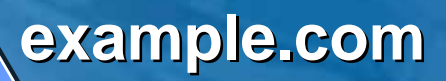

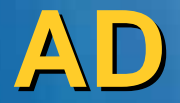

## **Windows DNS Windows DNS**サーバーへの移行 サーバーへの移行

# **DNS Server**

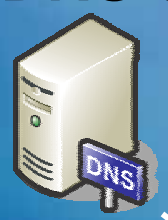

**example.com**

1. example.com DNS **Windows DNS** 

**2.** 

**example.com example.com**

**example.com**

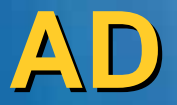

 $\frac{1}{2}$ 

## **Windows DNS Windows DNS**サーバーへの移行 サーバーへの移行

# **DNS Server**

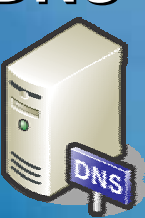

**example.com**

1. example.com DNS **Windows DNS** 

## **2.** ゾーン転送

**3. Windows DNS** DNS

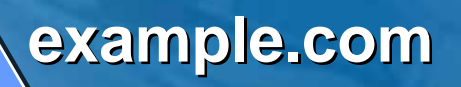

**example.com**

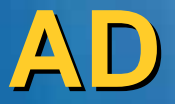

o d

## **Windows DNS Windows DNS**サーバーへの移行 サーバーへの移行

# **DNS Server**

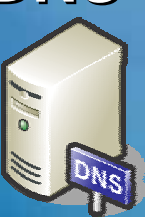

**example.com**

1. example.com **DNS Windows DNS** 

## **2.** ゾーン転送

**3. Windows DNS** DNS

**4.** 既存**DNS**サーバーの降格または削除

**example.com example.com**

**example.com**

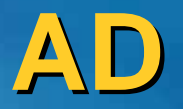

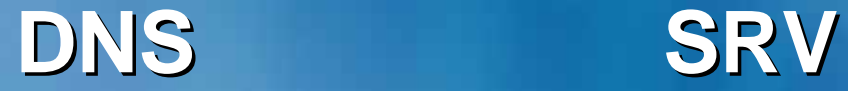

サーバーのアップグレード

 $\bigcap$ 

 $\triangleright$ 

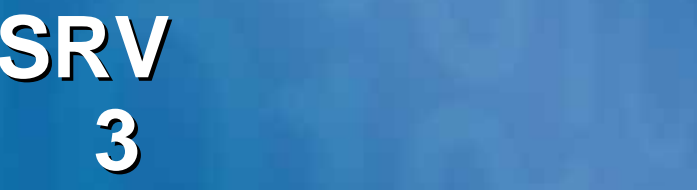

**L SRV** レコードをサポートさせる → Windows DNS **Windows DNS** → SRV **DV** 

**Windows DNS** 

¾ **netdiag netdiag.exe (Update!) .exe (Update!)** ¾ **nslookup nslookup.exe** ¾ **dnscmd.exe** ¾ **dnslint dnslint.exe (Update!) .exe (Update!)** ¾ **ipconfig ipconfig.exe z WMI DNS** WMI DNS **DNS MMC** 

 $\bigcap$ 

 $\bigcirc$ 

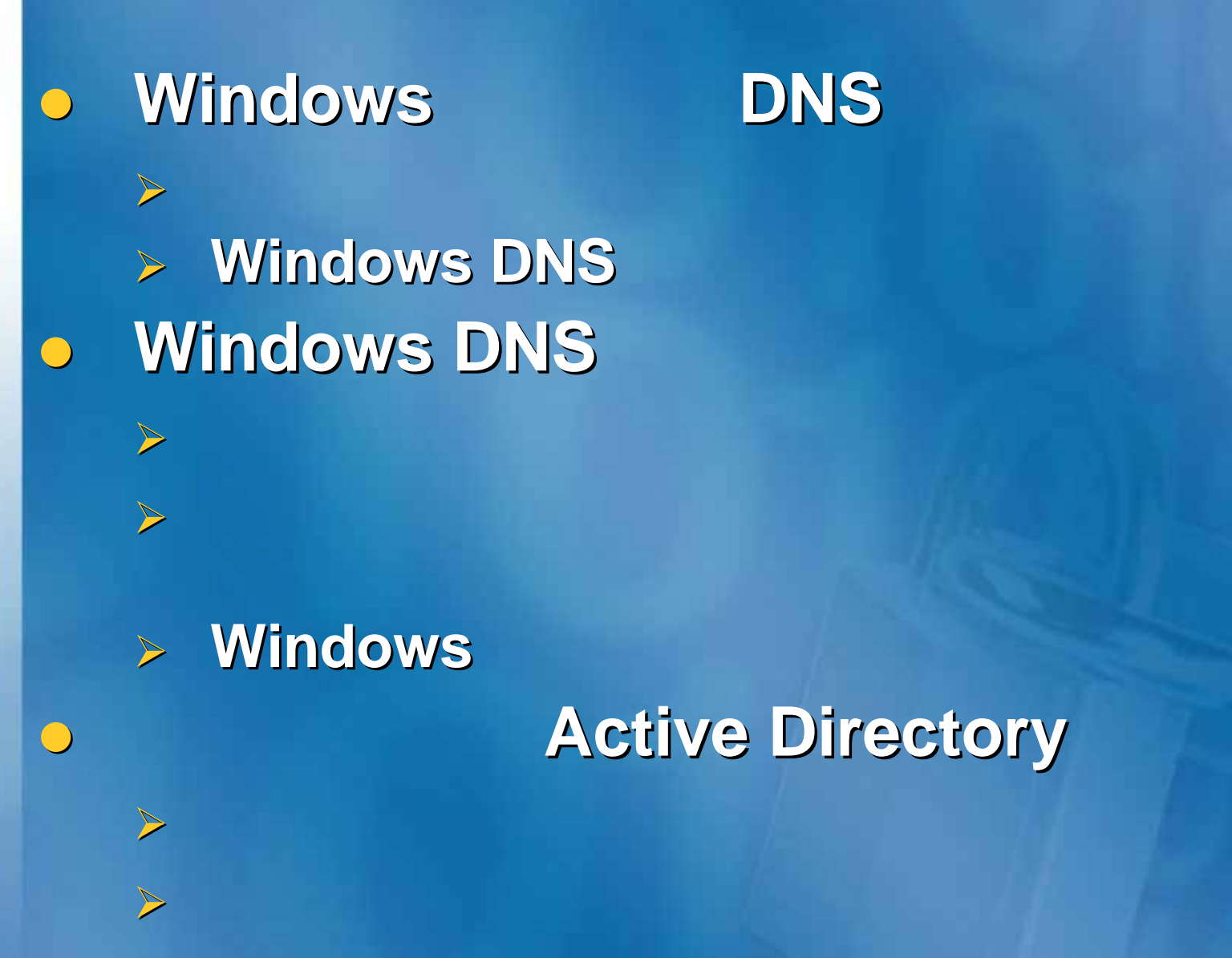

# **Microsoft**® Your potential. Our passion.<sup>™</sup>

**© 2005 Microsoft Corp oration. All rights reser s reserv e d.** This presentation is for informational purposes only. MICROSOFT MAKES NO WARRANTIES, EXPRESS OR IMPLIED, IN THIS SUMMARY.